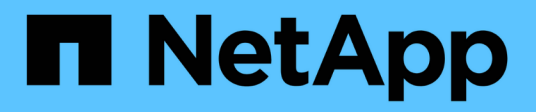

# **Instalar las utilidades de host SAN**

SAN hosts and cloud clients

NetApp September 10, 2024

This PDF was generated from https://docs.netapp.com/es-es/ontap-sanhost/hu\_sanhost\_index.html on September 10, 2024. Always check docs.netapp.com for the latest.

# **Tabla de contenidos**

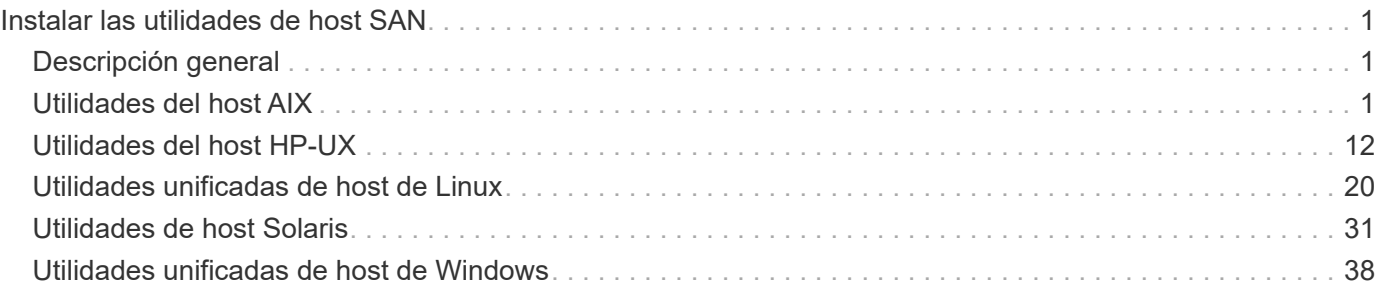

# <span id="page-2-0"></span>**Instalar las utilidades de host SAN**

# <span id="page-2-1"></span>**Descripción general**

Detecte la información más reciente sobre las versiones de la utilidad host SAN y acceda al procedimiento de instalación para la configuración del host.

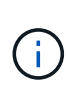

Para un funcionamiento fiable después de la instalación, utilice el ["Herramienta de matriz de](https://mysupport.netapp.com/matrix/imt.jsp?components=65623%3B64703%3B&solution=1&isHWU&src=IMT) [interoperabilidad de NetApp"](https://mysupport.netapp.com/matrix/imt.jsp?components=65623%3B64703%3B&solution=1&isHWU&src=IMT) Para verificar que el host admite la configuración completa de NVMe over Fabrics (incluidos NVMe over TCP y NVMe over Fibre Channel), iSCSI, FC o FCoE.

# <span id="page-2-2"></span>**Utilidades del host AIX**

# **Notas de la versión de AIX Host Utilities**

En las notas de la versión, se describen las nuevas funciones y mejoras, los problemas solucionados en la versión actual, los problemas conocidos y las limitaciones y las precauciones importantes relacionadas con la configuración y gestión del host AIX específico con el sistema de almacenamiento de ONTAP.

Para obtener información específica acerca de las versiones del sistema operativo y las actualizaciones que admiten las utilidades de host, consulte ["Herramienta de matriz de interoperabilidad de NetApp"](https://mysupport.netapp.com/matrix/imt.jsp?components=85803;&solution=1&isHWU&src=IMT).

# **Novedades**

Las versiones recientes de AIX Host Utilities incluyen las siguientes funciones y mejoras nuevas:

- AIX Host Utilities 7,0 admite SCSI UNMAP en el sistema operativo host AIX. Con AIX Host Utilities 7,0, thin provisioning de SCSI funciona sin problemas con AIX y LUN de NetApp para dispositivos FC.
- AIX Host Utilities 6,1 añadió compatibilidad con el problema de fallo de memoria que ocurrió en versiones anteriores del sistema operativo del host AIX. Con AIX Host Utilities 6.1, sólo ha cambiado el binario sanlun. MPIO y ODM relacionados no se han modificado.

# **Problemas y limitaciones conocidos**

Debe conocer los siguientes problemas y limitaciones conocidos que pueden afectar el rendimiento en el host específico.

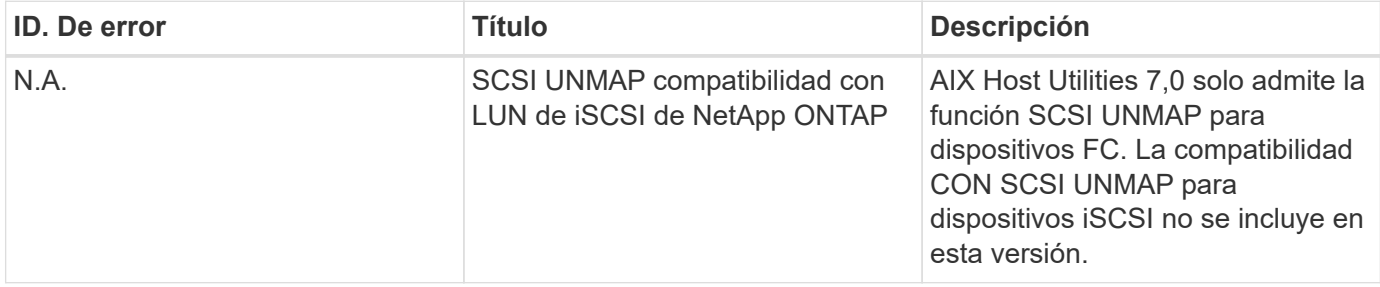

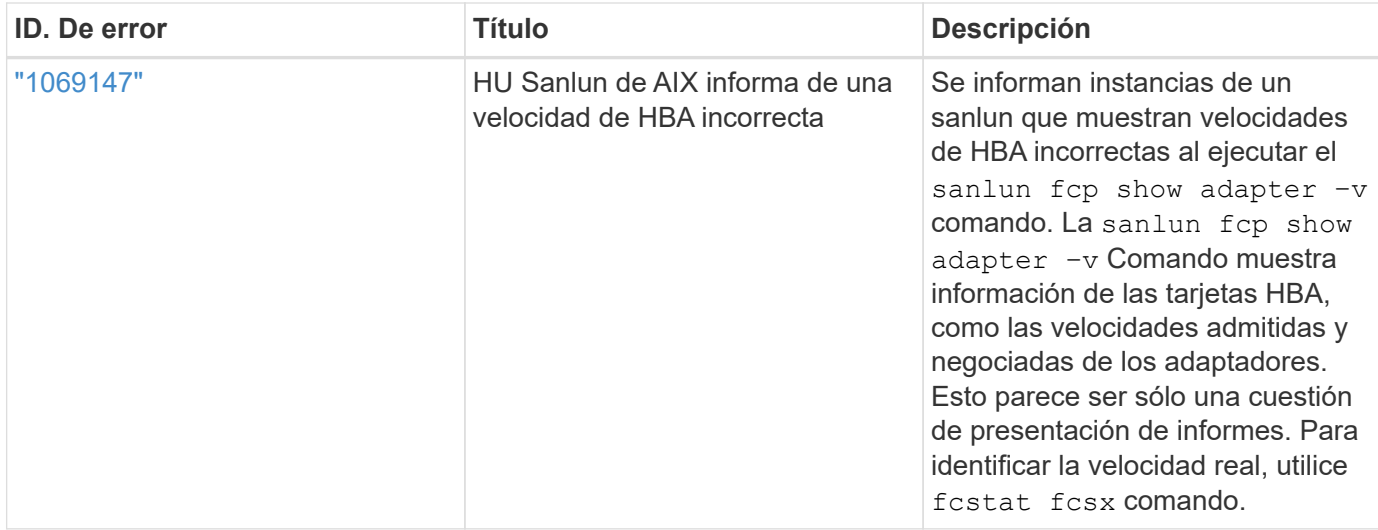

["NetApp Bugs Online"](https://mysupport.netapp.com/site/) proporciona información completa sobre la mayoría de los problemas conocidos, incluidas las soluciones alternativas sugeridas cuando sea posible. Algunas combinaciones de palabras clave y tipos de errores que puede que desee utilizar son los siguientes:

- FCP General: Muestra los errores de FC y HBA que no están asociados con un host específico.
- FCP: AIX

# **Instale AIX Host Utilities 7,0**

Las utilidades unificadas de host de AIX le ayudan a gestionar el almacenamiento de NetApp ONTAP conectado a un host AIX.

Las utilidades de host de AIX admiten los siguientes protocolos:

- FC
- FCoE
- ISCSI

Las utilidades de host de AIX son compatibles con los siguientes entornos:

- AIX MPIO (SO NATIVO)
- PowerVM

Para obtener más información acerca de PowerVM, consulte el libro rojo de movilidad de particiones activas de IBM PowerVM.

## **Antes de empezar**

• Para lograr un funcionamiento fiable, verifique que toda la configuración de iSCSI, FC o FCoE sea compatible.

Puede utilizar el ["Herramienta de matriz de interoperabilidad de NetApp"](https://mysupport.netapp.com/matrix/imt.jsp?components=65623%3B64703%3B&solution=1&isHWU&src=IMT) para verificar la configuración.

• El seguimiento dinámico debe estar habilitado para todos los iniciadores de FC y FCoE.

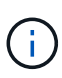

El paquete de software de utilidades del host AIX de NetApp está disponible en ["Sitio de](https://mysupport.netapp.com/site/products/all/details/hostutilities/downloads-tab) [soporte de NetApp"](https://mysupport.netapp.com/site/products/all/details/hostutilities/downloads-tab)un archivo tar.gz comprimido. Debe instalar el kit de utilidades del host AIX mientras usa AIX MPIO con almacenamiento de NetApp ONTAP.

### **Pasos**

- 1. Inicie sesión en el host.
	- En un host AIX, inicie sesión como **root**.
	- En un host de PowerVM, inicie sesión como **padmin** y, a continuación, introduzca el oem\_setup\_env comando para convertirse en un usuario root.
- 2. Vaya al ["Sitio de soporte de NetApp"](https://mysupport.netapp.com/site/products/all/details/hostutilities/downloads-tab) y descargue el archivo comprimido que contiene las utilidades de host en un directorio del host.
- 3. Vaya al directorio que contiene la descarga.
- 4. Descomprima el archivo y extraiga el paquete de software del kit de herramientas SAN:
	- # tar -xvf ntap aix host utilities 7.0.tar.gz

El siguiente directorio se crea al descomprimir el archivo ntap aix host utilities 7.0: . Este directorio contiene uno de los siguientes subdirectorios: MPIO, NON\_MPIO o SAN\_Tool\_Kit.

5. Instale el MPIO de AIX:

```
# installp -aXYd /var/tmp/ntap aix host utilities 7.0/MPIO
NetApp.MPIO_Host_Utilities_Kit
```
6. Instale el kit de herramientas SAN:

```
# installp -aXYd
/var/tmp/ntap_aix_host_utilities_7.0/SAN_Tool_Kit/NetApp.SAN_toolkit
```
- 7. Reinicie el host.
- 8. Compruebe la instalación:
	- # lslpp -l |grep -i netapp

```
NetApp.MPIO Host Utilities Kit.config
                               7.0.0.0 COMMITTED NetApp MPIO PCM Host
Utilities
  NetApp.MPIO Host Utilities Kit.fcp
                               7.0.0.0 COMMITTED NetApp MPIO PCM Host
Utilities
  NetApp.MPIO Host Utilities Kit.iscsi
                               7.0.0.0 COMMITTED NetApp MPIO PCM Host
Utilities
    NetApp.MPIO_Host_Utilities_Kit.pcmodm
                               7.0.0.0 COMMITTED NetApp MPIO PCM Host
Utilities
NetApp.SAN_toolkit.sanlun 7.0.0.0 COMMITTED NetApp SAN Toolkit sanlun
```
- 9. Confirme la versión de software:
	- # sanlun version

```
7.0.725.3521
```
- 10. Compruebe que el 1bp enabled parámetro SCSI UNMAP se ha agregado al ODM ejecutando los siguientes comandos:
	- # odmget -q "uniquetype=disk/fcp/NetAppMPIO" PdAt |grep "lbp\_enabled"

```
attribute = "lbp_enabled"
```
# odmget -q "uniquetype=disk/fcp/NetAppMPIO and attribute=lbp\_enabled" PdAt

```
PdAt:
          uniquetype = "disk/fcp/NetAppMPIO"
          attribute = "lbp_enabled"
        deflt = "true"values = "true, false"
          width = ""
        type = "R"  generic = ""
        rep = "s"nls index = 18
```
# **Kit de herramientas SAN**

AIX Host Utilities es un software de host NetApp que proporciona un kit de herramientas de línea de comandos en su host IBM AIX. El kit de herramientas se instala cuando instala el paquete de utilidades de host de NetApp. Este kit proporciona la sanlun Utilidad, que le ayuda a gestionar los LUN y los adaptadores de bus de host (HBA). La sanlun Comando muestra información acerca de las LUN asignadas a su host, multivía e información necesaria para crear iGroups.

# **ejemplo**

En el siguiente ejemplo, la sanlun lun show Command muestra la información de la LUN.

```
# sanlun lun show all
```
# **Ejemplo de salida**

```
controller(7mode)/ device host lun
vserver(Cmode) lun-pathname filename adapter protocol size mode
----------------------------------------------------------------
data vserver /vol/vol1/lun1 hdisk0 fcs0 FCP 60g C
data vserver /vol/vol2/lun2 hdisk0 fcs0 FCP 20g C
data_vserver /vol/vol3/lun3 hdisk11 fcs0 FCP 20g C
data_vserver /vol/vol4/lun4 hdisk14 fcs0 FCP 20g C
```
Este kit de herramientas es común en todas las configuraciones y protocolos de las utilidades de host. Como resultado, parte de su contenido se aplica a una configuración, pero no a otra. El hecho de tener componentes sin utilizar no afecta al rendimiento del sistema. El kit DE herramientas SAN es compatible con las versiones de sistema operativo AIX y PowerVM/VIOS.

# **Instale AIX Host Utilities 6,1**

Las utilidades unificadas de host de AIX le ayudan a gestionar el almacenamiento de NetApp ONTAP conectado a un host AIX.

Las utilidades de host de AIX admiten los siguientes protocolos:

• FC

Ť.

- FCoE
- ISCSI

Las utilidades de host de AIX son compatibles con los siguientes entornos:

- AIX MPIO (SO NATIVO)
- PowerVM

Para obtener más información acerca de PowerVM, consulte el libro rojo de movilidad de particiones

activas de IBM PowerVM.

#### **Lo que necesitará**

• Para lograr un funcionamiento fiable, verifique que toda la configuración de iSCSI, FC o FCoE sea compatible.

Puede utilizar el ["Herramienta de matriz de interoperabilidad de NetApp"](https://mysupport.netapp.com/matrix/imt.jsp?components=65623%3B64703%3B&solution=1&isHWU&src=IMT) para verificar la configuración.

• El seguimiento dinámico debe estar habilitado para todos los iniciadores de FC y FCoE.

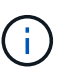

El paquete de software AIX Host Utilities de NetApp está disponible en la ["Sitio de soporte de](https://mysupport.netapp.com/site/products/all/details/hostutilities/downloads-tab/download/61343/6.1/downloads) [NetApp"](https://mysupport.netapp.com/site/products/all/details/hostutilities/downloads-tab/download/61343/6.1/downloads) en un archivo comprimido tar.gz. Debe instalar el kit de utilidades del host AIX mientras usa AIX MPIO con almacenamiento de NetApp ONTAP.

#### **Pasos**

- 1. Inicie sesión en el host.
	- En un host AIX, inicie sesión como **root**.
	- En un host de PowerVM, inicie sesión como **padmin** y, a continuación, introduzca el oem\_setup\_env comando para convertirse en un usuario root.
- 2. Vaya a la ["Sitio de soporte de NetApp"](https://mysupport.netapp.com/site/products/all/details/hostutilities/downloads-tab/download/61343/6.1/downloads) Y descargue el archivo comprimido que contiene las utilidades de host en un directorio del host.
- 3. Vaya al directorio que contiene la descarga.
- 4. Descomprima el archivo y extraiga el paquete de software del kit de herramientas SAN.
	- # tar -xvf ntap aix host utilities 6.1.tar.gz

Al descomprimir el archivo se crea el siguiente directorio: ntap aix host utilities 6.1. Este directorio tendrá uno de los siguientes subdirectorios: MPIO, NON\_MPIO o SAN\_Tool\_Kit.

5. Instale el MPIO de AIX:

```
# installp -aXYd /var/tmp/ntap aix host utilities 6.1/MPIO
NetApp.MPIO_Host_Utilities_Kit
```
6. Instale el kit de herramientas SAN:

```
# installp -aXYd /var/tmp/ntap_aix_host_utilities_6.1/SAN_Tool_Kit
NetApp.SAN_toolkit
```
- 7. Reinicie el host.
- 8. Compruebe la instalación:

# sanlun version

#### **Kit de herramientas SAN**

AIX Host Utilities es un software de host NetApp que proporciona un kit de herramientas de línea de comandos en su host IBM AIX. El kit de herramientas se instala cuando instala el paquete de utilidades de host de NetApp. Este kit proporciona la sanlun Utilidad, que le ayuda a gestionar los LUN y los adaptadores de bus de host (HBA). La sanlun Comando muestra información acerca de las LUN asignadas a su host, multivía e información necesaria para crear iGroups.

# **ejemplo**

En el siguiente ejemplo, la sanlun lun show Command muestra la información de la LUN.

# sanlun lun show all

### **Ejemplo de salida**

```
controller(7mode)/ device host lun
vserver(Cmode) lun-pathname filename adapter protocol size mode
                     ----------------------------------------------------------------
data vserver /vol/vol1/lun1 hdisk0 fcs0 FCP 60g C
data_vserver /vol/vol2/lun2 hdisk0 fcs0 FCP 20g C
data_vserver /vol/vol3/lun3 hdisk11 fcs0 FCP 20g C
data_vserver /vol/vol4/lun4 hdisk14 fcs0 FCP 20g C
```
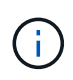

Este kit de herramientas es común en todas las configuraciones y protocolos de las utilidades de host. Como resultado, parte de su contenido se aplica a una configuración, pero no a otra. El hecho de tener componentes sin utilizar no afecta al rendimiento del sistema. El kit DE herramientas SAN es compatible con las versiones de sistema operativo AIX y PowerVM/VIOS.

# **Ejemplo de referencia de comandos de AIX Host Utilities**

Puede usar la referencia de comando de muestra de AIX Host Utilities para una validación integral de la configuración del almacenamiento de NetApp con la herramienta de utilidades de host.

## **Enumere todos los iniciadores de hosts asignados al host**

Puede recuperar una lista de iniciadores de host asignados a un host.

```
# sanlun fcp show adapter -v
```

```
bash-3.2# sanlun fcp show adapter -v
adapter name: fcs0
WWPN: 100000109b22e143
WWNN: 200000109b22e143
driver name: /usr/lib/drivers/pci/emfcdd
model: df1000e31410150
model description: FC Adapter
serial number: YA50HY79S117
hardware version: Not Available
driver version: 7.2.5.0
firmware version: 00012000040025700027
Number of ports: 1
port type: Fabric
port state: Operational
supported speed: 16 GBit/sec
negotiated speed: Unknown
OS device name: fcs0
adapter name: fcs1
WWPN: 100000109b22e144
WWNN: 200000109b22e144
driver name: /usr/lib/drivers/pci/emfcdd
model: df1000e31410150
model description: FC Adapter
serial number: YA50HY79S117
hardware version: Not Available
driver version: 7.2.5.0
firmware version: 00012000040025700027
Number of ports: 1
port type: Fabric
port state: Operational
supported speed: 16 GBit/sec
negotiated speed: Unknown
OS device name: fcs1
bash-3.2#
```
#### **Enumere todas las LUN asignadas al host**

Puede recuperar una lista de todas las LUN asignadas a un host.

# sanlun lun show -p -v all

ONTAP Path: vs aix clus:/vol/gpfs 205p2 207p1 vol 0 8/aix 205p2 207p1 lun LUN: 88 LUN Size: 15g Host Device: hdisk9 Mode: C Multipath Provider: AIX Native Multipathing Algorithm: round\_robin host vserver AIX AIX MPIO path path MPIO host vserver path state type path adapter LIF briority ---------------------------------------------------- up primary path0 fcs0 fc\_aix\_1 1 up primary path1 fcs1 fc\_aix\_2 1 up secondary path2 fcs0 fc\_aix\_3 1 up secondary path3 fcs1 fc aix 4 1

#### **Enumere todas las LUN asignadas al host desde una SVM determinada**

Puede recuperar una lista de todas las LUN asignadas a un host de una SVM especificada.

# sanlun lun show -p -v sanboot unix

```
ONTAP Path: sanboot unix:/vol/aix 205p2 boot 0/boot 205p2 lun
LUN: 0
LUN Size: 80.0g
Host Device: hdisk85
Mode: C
Multipath Provider: AIX Native
Multipathing Algorithm: round_robin
host vserver AIX AIX MPIO
path path MPIO host vserver path
state type  path adapter LIF  priority
-------------------------------------------------
up primary path0 fcs0 sanboot 1 1
up primary path1 fcs1 sanboot 2 1
up secondary path2 fcs0 sanboot_3 1
up secondary path3 fcs1 sanboot 4 1
```
### **Enumere todos los atributos de una LUN asignada al host**

Puede recuperar una lista de todos los atributos de una LUN especificada asignada a un host.

```
# sanlun lun show -p -v
vs_aix_clus:/vol/gpfs_205p2_207p1_vol_0_8/aix_205p2_207p1_lun
```
### **Ejemplo de salida**

```
ONTAP Path: vs aix clus:/vol/gpfs 205p2 207p1 vol 0 8/aix 205p2 207p1 lun
LUN: 88
LUN Size: 15g
Host Device: hdisk9
Mode: C
Multipath Provider: AIX Native
Multipathing Algorithm: round_robin
host vserver AIX AIX MPIO
path path MPIO host vserver path
state type path adapter LIF priority
---------------------------------------------------------
up primary path0 fcs0 fc_aix_1 1
up brimary path1 fcs1 fc_aix_2 1
up secondary path2 fcs0 fc_aix_3 1
up secondary path3 fcs1 fc aix 4 1
```
### **Muestra los atributos de los LUN de ONTAP por nombre de archivo del dispositivo host**

Puede recuperar una lista de atributos de LUN de ONTAP especificando un nombre de archivo de dispositivo host.

#sanlun lun show -d /dev/hdisk1

```
controller(7mode)/
device host lun
vserver(Cmode) lun-pathname
--------------------------------------------------------------------------
- - -vs_aix_clus /vol/gpfs_205p2_207p1_vol_0_0/aix_205p2_207p1_lun
filename adapter protocol size mode
-----------------------------------
hdisk1 fcs0 FCP 15g C
```
# **Enumere todos los WWPN de LIF de destino de SVM asociados al host**

Puede recuperar una lista de todos los WWPN de LIF de destino de SVM que están conectados a un host.

```
# sanlun lun show -wwpn
```
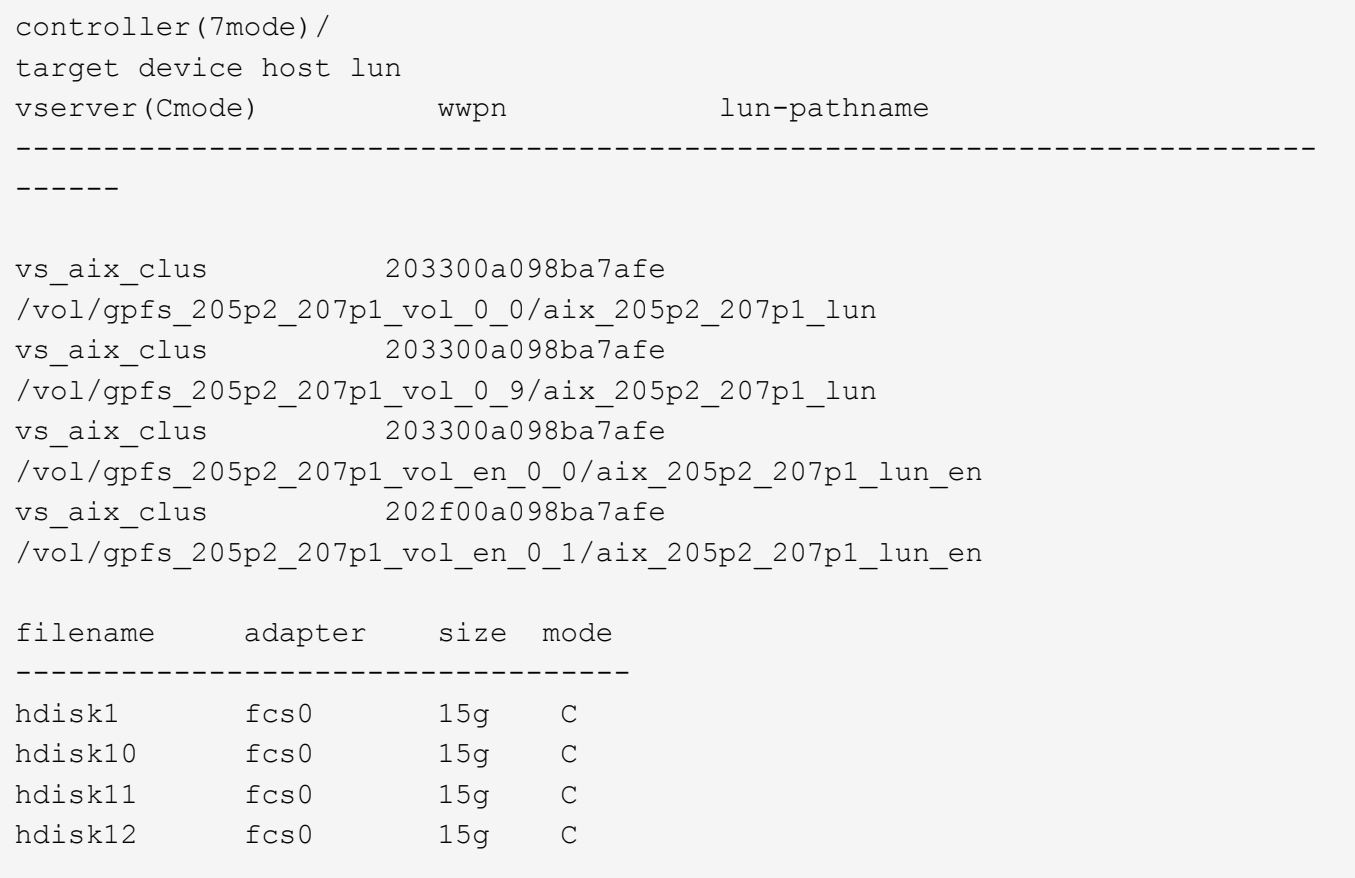

# <span id="page-13-0"></span>**Utilidades del host HP-UX**

# **Notas de la versión de HP-UX Host Utilities 6.0**

En las notas de la versión se describen las nuevas funciones y mejoras, los problemas solucionados en la versión actual, los problemas y limitaciones conocidos y las precauciones importantes relacionadas con la configuración y gestión de su host específico de HP-UX con su sistema de almacenamiento ONTAP.

HP-UX Host Utilities 6,0 sigue siendo compatible con las siguientes versiones:

- HP-UX 11iv2
- HP-UX 11iv3

No hay nuevas características, mejoras, limitaciones conocidas o precauciones para la versión 6,0 de utilidades host de HP-UX.

# **HP-UX Host Utilities 6.0**

Las utilidades de host HP-UX le permiten conectar un host HP-UX al almacenamiento NetApp.

HP-UX Host Utilities admite varios protocolos y los siguientes entornos:

- MPIO nativo
- Accesos múltiples dinámicos (DMP) de Veritas

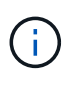

Para indicar qué entorno se está utilizando, este documento a veces especifica «DMP» para el entorno Veritas DMP y «MPIO» para el entorno nativo de HP-UX. En algunos casos, los comandos que utilice pueden variar en función de los controladores que esté utilizando. En esos casos, se especifican tanto el tipo de entorno como los tipos de controlador.

# **Lo que necesitará**

• Para lograr un funcionamiento fiable, verifique que toda la configuración de iSCSI, FC o FCoE sea compatible.

Puede utilizar el ["Herramienta de matriz de interoperabilidad de NetApp"](https://mysupport.netapp.com/matrix/imt.jsp?components=71102;&solution=1&isHWU&src=IMT) para verificar la configuración.

# **Acerca de esta tarea**

El paquete de software HP-UX Host Utilities de NetApp está disponible en la ["Sitio de soporte de NetApp"](https://mysupport.netapp.com/site/products/all/details/hostutilities/downloads-tab/download/61343/6.0/downloads) en un archivo comprimido. Después de descargar el archivo, debe descomprimirlo antes de la instalación.

# **Pasos**

- 1. Inicie sesión en el host.
- 2. Descargue el archivo HP-UX Host Utilities netapp\_hpux\_host\_utilities\_6.0\_ia\_pa.depot.gz desde la ["Sitio de soporte de NetApp"](https://mysupport.netapp.com/site/) Al host HP-UX.
- 3. Descomprimir el netapp\_hpux\_host\_utilities\_6.0\_ia\_pa.depot.gz archivo:
	- # gunzip netapp hpux host utilities 6.0 ia pa.depot.gz

El sistema coloca el software extraído en el directorio en el que descomprimió el archivo de almacén.

4. Instale el software:

```
# swinstall -s /depot_path
```
depot path proporciona la ruta y el nombre del archivo del almacén.

La swinstall Ejecuta una secuencia de comandos de instalación que comprueba el estado de la instalación de HP-UX. Si el sistema cumple los requisitos, este script instala el sanlun scripts de utilidad y diagnóstico en /opt/NetApp/santools/bin directorio.

5. Compruebe la instalación:

sanlun version

# **Kit de herramientas SAN**

HP-UX Host Utilities es un software host de NetApp que proporciona un kit de herramientas de línea de comandos en su host HP-UX. El kit de herramientas se instala cuando instala el paquete de utilidades de host de NetApp. Este kit proporciona la sanlun Utilidad que le ayuda a gestionar los LUN y los adaptadores de bus de host. (HBA). La sanlun Comando muestra información acerca de las LUN asignadas a su host, multivía e información necesaria para crear iGroups.

# **Ejemplo**

En el siguiente ejemplo, la sanlun lun show Command muestra la información de la LUN.

```
# sanlun lun show all
controller(7mode)/ device host lun
vserver(Cmode) lun-pathname filename
adapter protocol size mode
--------------------------------------------------------------------------
----------------------------------
sanboot unix /vol/hpux boot/boot hpux lun /dev/rdsk/c34t0d0
fclp1 FCP 150g C
sanboot unix /vol/hpux boot/boot hpux lun /dev/rdsk/c23t0d0
fclp1 FCP 150g C
sanboot_unix /vol/hpux_boot/boot_hpux_lun /dev/rdsk/c12t0d0
fclp0 FCP 150g C
sanboot unix /vol/hpux boot/boot hpux lun /dev/rdsk/c81t0d0
fclp0 FCP 150g C
```
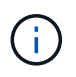

Este kit de herramientas es común en todas las configuraciones y protocolos de las utilidades de host. Como resultado, parte de su contenido se aplica a una configuración, pero no a otra. El hecho de tener componentes sin utilizar no afecta al rendimiento del sistema.

# **Referencia de comandos de HP-UX Host Utilities 6,0**

Puede usar la referencia de comandos de ejemplo de HP-UX Unified Host Utilities 6,0 para una validación integral de la configuración del almacenamiento de NetApp a través de la herramienta de utilidades de host.

# **Enumere todos los iniciadores de hosts asignados al host**

Puede recuperar una lista de todos los iniciadores de host asignados a un host.

```
# sanlun fcp show adapter -v
```

```
adapter name: fclp2
WWPN: 10000000c985ef92
WWNN: 20000000c985ef92
driver name: fclp
model: AJ763-63001
model description: HP 8Gb Dual Channel PCI-e 2.0 FC HBA
serial number: MY19034N9U
hardware version: 3
driver version: @(#) FCLP: PCIe Fibre Channel driver (FibrChanl-02),
B.11.31.1805, Feb 5 2018, FCLP_IFC (3,2)
firmware version: 2.02X2 SLI-3 (U3D2.02X2)
Number of ports: 1 of 2
port type: Unknown
port state: Link Down
supported speed: 8 GBit/sec
negotiated speed: Speed not established
OS device name: /dev/fclp2
adapter name: fclp3
WWPN: 10000000c985ef93
WWNN: 20000000c985ef93
driver name: fclp
model: AJ763-63001
model description: HP 8Gb Dual Channel PCI-e 2.0 FC HBA
serial number: MY19034N9U
hardware version: 3
driver version: @(#) FCLP: PCIe Fibre Channel driver (FibrChanl-02),
B.11.31.1805, Feb 5 2018, FCLP_IFC (3,2)
firmware version: 2.02X2 SLI-3 (U3D2.02X2)
Number of ports: 2 of 2
port type: Unknown
port state: Link Down
supported speed: 8 GBit/sec
negotiated speed: Speed not established
OS device name: /dev/fclp3
```
# **Enumere todas las LUN asignadas al host**

Puede recuperar una lista de todas las LUN asignadas a un host.

```
# sanlun lun show -p -v all
```
 $\backslash$  ONTAP Path: vs hp\_cluster:/vol/chathpux\_217\_vol\_en\_1\_10/hp\_en\_217\_lun LUN: 55 LUN Size: 15g Host Device: /dev/rdisk/disk718 Mode: C VG: /dev/vg\_data Multipath Policy: A/A Multipath Provider: Native -------- ---------- -------------------- ------- ---------------------------------------------- ------------ host vserver /dev/dsk HP A/A path path filename host vserver path failover state type or hardware path adapter LIF priority -------- ---------- -------------------- ------- ---------------------------------------------- ------------ up primary /dev/dsk/c37t6d7 fclp0 hpux\_7 0 up primary /dev/dsk/c22t6d7 fclp1 hpux 8  $\overline{0}$ up secondary /dev/dsk/c36t6d7 fclp0 hpux 5 1 up secondary /dev/dsk/c44t6d7 fclp1 hpux 6 1

# **Enumere todas las LUN asignadas al host desde una SVM determinada**

Puede recuperar una lista de todas las LUN asignadas al host de una determinada SVM.

# sanlun lun show -p -v vs hp cluster

 ONTAP Path: vs hp\_cluster:/vol/chathpux\_217\_vol\_en\_1\_10/hp\_en\_217\_lun LUN: 55 LUN Size: 15g Host Device: /dev/rdisk/disk718 Mode: C VG: /dev/vg\_data Multipath Policy: A/A Multipath Provider: Native -------- ---------- -------------------- ------- ---------------------------------------------- ------------ host vserver /dev/dsk HP A/A path path filename host vserver path failover state type or hardware path adapter LIF priority -------- ---------- -------------------- ------- ---------------------------------------------- ------------ up primary /dev/dsk/c37t6d7 fclp0 hpux 7  $\overline{0}$ up primary /dev/dsk/c22t6d7 fclp1 hpux 8  $\overline{0}$ up secondary /dev/dsk/c36t6d7 fclp0 hpux 5 1 up secondary /dev/dsk/c44t6d7 fclp1 hpux 6 1

## **Enumere todos los atributos de una LUN asignada al host**

Puede recuperar una lista de todos los atributos de una LUN especificada asignada a un host.

```
# sanlun lun show -p -v
vs hp_cluster:/vol/chathpux_217_vol_en_1_5/hp_en_217_lun
```
 ONTAP Path: vs hp cluster:/vol/chathpux 217 vol en 1 5/hp en 217 lun LUN: 49 LUN Size: 15g Host Device: /dev/rdisk/disk712 Mode: C VG: /dev/vg\_data Multipath Policy: A/A Multipath Provider: Native -------- ---------- -------------------- ------- ---------------------------------------------- ------------ host vserver /dev/dsk HP A/A path path filename host vserver path failover state type or hardware path adapter LIF priority -------- ---------- -------------------- ------- ---------------------------------------------- ------------ up primary /dev/dsk/c37t6d1 fclp0 hpux 7  $\overline{0}$ up primary /dev/dsk/c22t6d1 fclp1 hpux\_8  $\overline{0}$ up secondary /dev/dsk/c36t6d1 fclp0 hpux 5 1 up secondary /dev/dsk/c44t6d1 fclp1 hpux 6 1

## **Muestra los atributos de los LUN de ONTAP por nombre de archivo del dispositivo host**

Puede recuperar una lista de atributos de LUN de ONTAP mediante un nombre de archivo de dispositivo host especificado.

```
#sanlun lun show -dv /dev/rdisk/disk716
```

```
device the contract of the contract of the contract of the contract of the contract of the contract of the con
host lun
vserver lun-pathname filename
adapter protocol size mode
     --------------------------------------------------------------------------
--------------------------------------------
vs hp cluster /vol/chathpux_217_vol_en_1_14/hp_en_217_lun
/dev/rdisk/disk716 0 FCP 15g C
               LUN Serial number: 80D7l?NiNP5U
           Controller Model Name: AFF-A800
           Vserver FCP nodename: 208400a098ba7afe
           Vserver FCP portname: 207e00a098ba7afe
               Vserver LIF name: hpux_5
             Vserver IP address: 10.141.54.30
                                 10.141.54.35
                                 10.141.54.37
                                 10.141.54.33
                                 10.141.54.31
            Vserver volume name: chathpux_217_vol_en_1_14
MSID::0x00000000000000000000000080915935
           Vserver snapshot name:
```
# **Enumere todos los WWPN de LIF de destino de SVM asociados al host**

Puede recuperar una lista de todos los WWPN de LIF de destino de SVM que están conectados a un host.

# sanlun lun show -wwpn

```
controller(7mode)/
vserver(Cmode) target wwpn lun-pathname
device filename
--------------------------------------------------------------------------
   ------------------------------
vs hp cluster 208300a098ba7afe
/vol/chathpux_217_vol_en_1_10/hp_en_217_lun /dev/rdsk/c22t6d7
vs hp cluster 208100a098ba7afe
/vol/chathpux_217_vol_en_1_10/hp_en_217_lun /dev/rdsk/c44t6d7
vs_hp_cluster 208200a098ba7afe
/vol/chathpux_217_vol_en_1_10/hp_en_217_lun /dev/rdsk/c37t6d7
vs hp cluster 207e00a098ba7afe
/vol/chathpux_217_vol_en_1_10/hp_en_217_lun /dev/rdsk/c36t6d7
vs hp_cluster 207d00a098ba7afe /vol/chathpux_217_os/hp_217_os
/dev/rdsk/c18t7d4
vs hp_cluster 207f00a098ba7afe /vol/chathpux_217_os/hp_217_os
/dev/rdsk/c42t7d4
host adapter lun size mode
---------------------------------
fclp1 15g C
fclp1 15g C
fclp0 15g C
fclp0 15g C
fclp1 30g C
fclp0 30g C
```
# <span id="page-21-0"></span>**Utilidades unificadas de host de Linux**

# **Notas de la versión de Linux Unified Host Utilities 7.1**

En las notas de la versión, se describen las nuevas funciones y mejoras, los problemas y limitaciones conocidos y las precauciones importantes para configurar y gestionar el host específico con el sistema de almacenamiento de ONTAP.

Para obtener información específica acerca de las versiones del sistema operativo y las actualizaciones que admiten las utilidades de host, consulte ["Herramienta de matriz de interoperabilidad de NetApp"](https://mysupport.netapp.com/matrix/imt.jsp?components=65623;64703;&solution=1&isHWU&src=IMT).

# **Novedades**

La versión de Linux Host Utilities 7,1 contiene las siguientes funciones y mejoras nuevas:

• Las utilidades de host de Linux ahora se denominan *Linux Unified Host Utilities* porque son compatibles con los sistemas de almacenamiento E-Series de NetApp que ejecutan SANtricity, así como sistemas AFF, FAS y ASA que ejecutan ONTAP.

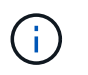

Cualquier mención de utilidades de host o utilidades de host de Linux en este documento hace referencia a las utilidades de host unificadas de Linux.

- Ahora se admiten los siguientes sistemas operativos:
	- SUSE Linux Enterprise Server serie 15
	- Oracle VM serie 3.2
	- Oracle Linux series 6 y 7
	- Red Hat Enterprise Linux serie 6 y 7
	- SUSE Linux Enterprise Server 11 SP4
	- KVM y XEN, RHEV 6.4 y 6.5
	- Citrix XenServer
- En hosts Red Hat Enterprise Linux (RHEL) 6 y RHEL 7, ahora se admite un paquete adaptado para configurar perfiles de servidor. Puede utilizar el tuned-adm comando para definir diferentes perfiles, según el entorno. Por ejemplo, también puede usar el perfil de invitado virtual como equipo virtual de invitado y puede usar el perfil de almacenamiento empresarial para configuraciones donde se utilizan las LUN de cabinas de almacenamiento empresarial. El uso de estos paquetes ajustados puede mejorar el rendimiento y la latencia en ONTAP.
- Añade compatibilidad con adaptadores FC de 32GB Gb de Broadcom Emulex y Marvell Qlogic.

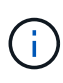

NetApp sigue trabajando con las utilidades de host para añadir compatibilidad con las funciones después de la versión inicial. Para obtener la información más reciente acerca de las características compatibles y las nuevas funciones que se han agregado, consulte ["Herramienta](https://mysupport.netapp.com/matrix/imt.jsp?components=65623;64703;&solution=1&isHWU&src=IMT) [de matriz de interoperabilidad de NetApp".](https://mysupport.netapp.com/matrix/imt.jsp?components=65623;64703;&solution=1&isHWU&src=IMT)

## **Solucionados en esta versión**

El problema de error intermitente del sistema operativo del host que se produce al ejecutar el sanlun lun show -p El comando en SLES12SP1, OL7,2, RHEL7,2 y RHEL 6,8 se corrige en esta versión.

## **Problemas y limitaciones conocidos**

La versión Linux Host Utilities 7,1 tiene los siguientes problemas y limitaciones conocidos.

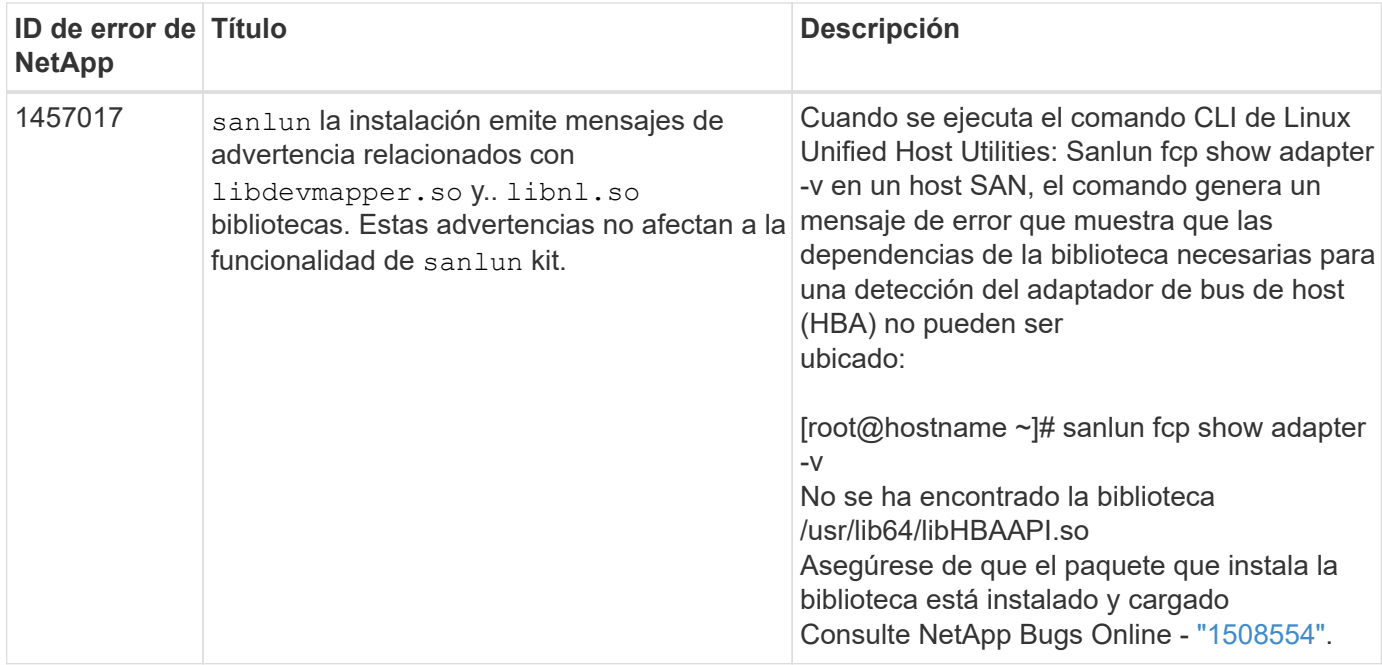

["NetApp Bugs Online"](https://mysupport.netapp.com/site/bugs-online/product) proporciona información completa sobre la mayoría de los problemas conocidos, incluidas las soluciones alternativas sugeridas cuando sea posible.

# **Instale Linux Unified Host Utilities 7,1**

Las utilidades unificadas de host de Linux (LUHU) le ayudan a gestionar el almacenamiento NetApp ONTAP conectado a un host Linux. NetApp recomienda encarecidamente la instalación de Linux Unified Host Utilities, pero no es obligatorio. Las utilidades no cambian ninguna configuración en el host Linux. Las utilidades mejoran la gestión y ayudan al soporte al cliente de NetApp a recopilar información sobre la configuración.

Se admiten las siguientes distribuciones de Linux:

- Red Hat Enterprise Linux
- SUSE Linux Enterprise Server
- Oracle Linux
- Oracle VM
- Citrix XenServer

# **Lo que necesitará**

El paquete de software NetApp Linux Unified Host Utilities está disponible en la ["Sitio de soporte de NetApp"](https://mysupport.netapp.com/site/products/all/details/hostutilities/downloads-tab/download/61343/7.1/downloads) en un archivo .rpm de 32 bits o 64 bits.

• Para lograr un funcionamiento fiable, es necesario verificar que se admite toda la configuración de iSCSI, FC o FCoE.

Puede utilizar el ["Herramienta de matriz de interoperabilidad de NetApp"](https://mysupport.netapp.com/matrix/imt.jsp?components=65623;64703;&solution=1&isHWU&src=IMT) para verificar la configuración.

• Debe instalar los paquetes de gestión del adaptador de bus de host (HBA) disponibles en el sitio de soporte del proveedor.

El software de gestión permite que los comandos del kit de herramientas de SAN recopilen información acerca de los HBA de FC, como sus WWPN. Para la sanlun fcp show adapter comando para funcionar, compruebe que los siguientes paquetes están correctamente instalados:

- Marvell QLogic HBA: CLI de QConvergeConsole
- HBA de Broadcom Emulex: CLI de aplicación central de OneCommand Manager
- Marvell Brocade HBA CLI de la utilidad de comandos de Brocade
- Los paquetes «libhbaapi» y «libhbalinux» disponibles para cada distribución de Linux deben instalarse en el sistema operativo host.

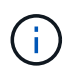

El software Linux Unified Host Utilities no es compatible con los protocolos de host NVMe over Fibre Channel (NVMe/FC) y NVMe over TCP (NVMe/TCP).

### **Pasos**

1. Si tiene una versión de Linux Unified Host Utilities instalada actualmente, utilice el siguiente comando para eliminarla:

rpm -e netapp linux unified host utilities-7-1

Para versiones anteriores de Linux Host Utilities, vaya al directorio donde está instalado el software de la utilidad de host e introduzca el comando de desinstalación para eliminar el paquete instalado.

- 2. Descargue el paquete de software Linux Unified Host Utilities de 32 o 64 bits del ["Sitio de soporte de](https://mysupport.netapp.com/site/products/all/details/hostutilities/downloads-tab/download/61343/7.1/downloads) [NetApp"](https://mysupport.netapp.com/site/products/all/details/hostutilities/downloads-tab/download/61343/7.1/downloads) al host.
- 3. Vaya al directorio en el que ha descargado el paquete de software y utilice el comando siguiente para instalarlo:

rpm -ivh netapp linux unified host utilities-7-1.x86 xx.rpm

**Ejemplo de salida**

```
Verifying... #################################
[100%]
Preparing... #################################
[100%]
Updating / installing...
    1:netapp_linux_unified_host_utiliti#################################
[100%]
```
4. Compruebe la instalación:

sanlun version

## **Configuración de controlador recomendada con el kernel de Linux**

Cuando configura un entorno FC que utiliza controladores de bandeja de entrada nativos que se incluyen en el núcleo de Linux, puede utilizar los valores predeterminados para los controladores.

## **Kit de herramientas SAN**

Linux Unified Host Utilities es un software de host de NetApp que proporciona un kit de herramientas de línea de comandos para el host Linux.

El kit de herramientas se instala automáticamente cuando instala el paquete de utilidades de host de NetApp. Este kit proporciona la sanlun Utilidad, que le ayuda a gestionar LUN y HBA. La sanlun Comando muestra información acerca de las LUN asignadas a su host, multivía e información necesaria para crear iGroups.

## **Ejemplo**

En el siguiente ejemplo, la sanlun lun show Command muestra información de LUN.

```
# sanlun lun show all
```
Resultado de ejemplo:

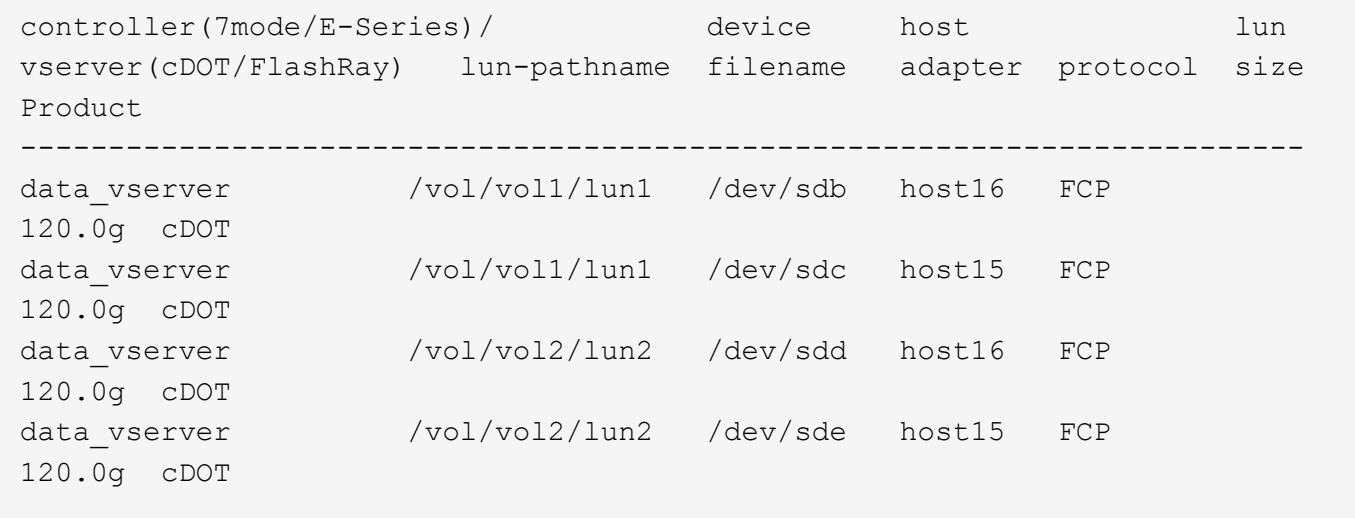

- Este kit de herramientas es común en todas las configuraciones y protocolos de Host Utilities. Como resultado, parte de su contenido se aplica a una configuración, pero no a otra. El hecho de tener componentes sin utilizar no afecta al rendimiento del sistema.
- El kit DE herramientas SAN no es compatible con Citrix XenServer, Oracle VM y Red Hat Enterprise Virtualization Hypervisor.

ĴΓ.

# **Referencia de comandos de Linux Unified Host Utilities 7,1**

Puede usar la referencia de comando de muestra de Linux Unified Host Utilities 7,1 para una validación integral de la configuración del almacenamiento NetApp con la herramienta de utilidades de host.

# **Enumere todos los iniciadores de hosts asignados al host**

Puede recuperar una lista de todos los iniciadores de host asignados a un host.

```
# sanlun fcp show adapter -v
```

```
adapter name: host15
WWPN: 10000090fa022736
WWNN: 20000090fa022736
driver name: lpfc
model: LPe16002B-M6
model description: Emulex LPe16002B-M6 PCIe 2-port 16Gb Fibre Channel
Adapter
serial number: FC24637890
hardware version: 0000000b 00000010 00000000
driver version: 12.8.0.5; HBAAPI(I) v2.3.d, 07-12-10
firmware version: 12.8.340.8
Number of ports: 1
port type: Fabric
port state: Operational
supported speed: 4 GBit/sec, 8 GBit/sec, 16 GBit/sec
negotiated speed: 16 GBit/sec
OS device name: /sys/class/scsi host/host15
adapter name: host16
WWPN: 10000090fa022737
WWNN: 20000090fa022737
driver name: lpfc
model: LPe16002B-M6
model description: Emulex LPe16002B-M6 PCIe 2-port 16Gb Fibre Channel
Adapter
serial number: FC24637890
hardware version: 0000000b 00000010 00000000
driver version: 12.8.0.5; HBAAPI(I) v2.3.d, 07-12-10
firmware version: 12.8.340.8
Number of ports: 1
port type: Fabric
port state: Operational
supported speed: 4 GBit/sec, 8 GBit/sec, 16 GBit/sec
negotiated speed: 16 GBit/sec
OS device name: /sys/class/scsi_host/host16
```
#### **Enumere todas las LUN asignadas al host**

Puede recuperar una lista de todas las LUN asignadas a un host.

# sanlun lun show -p -v all

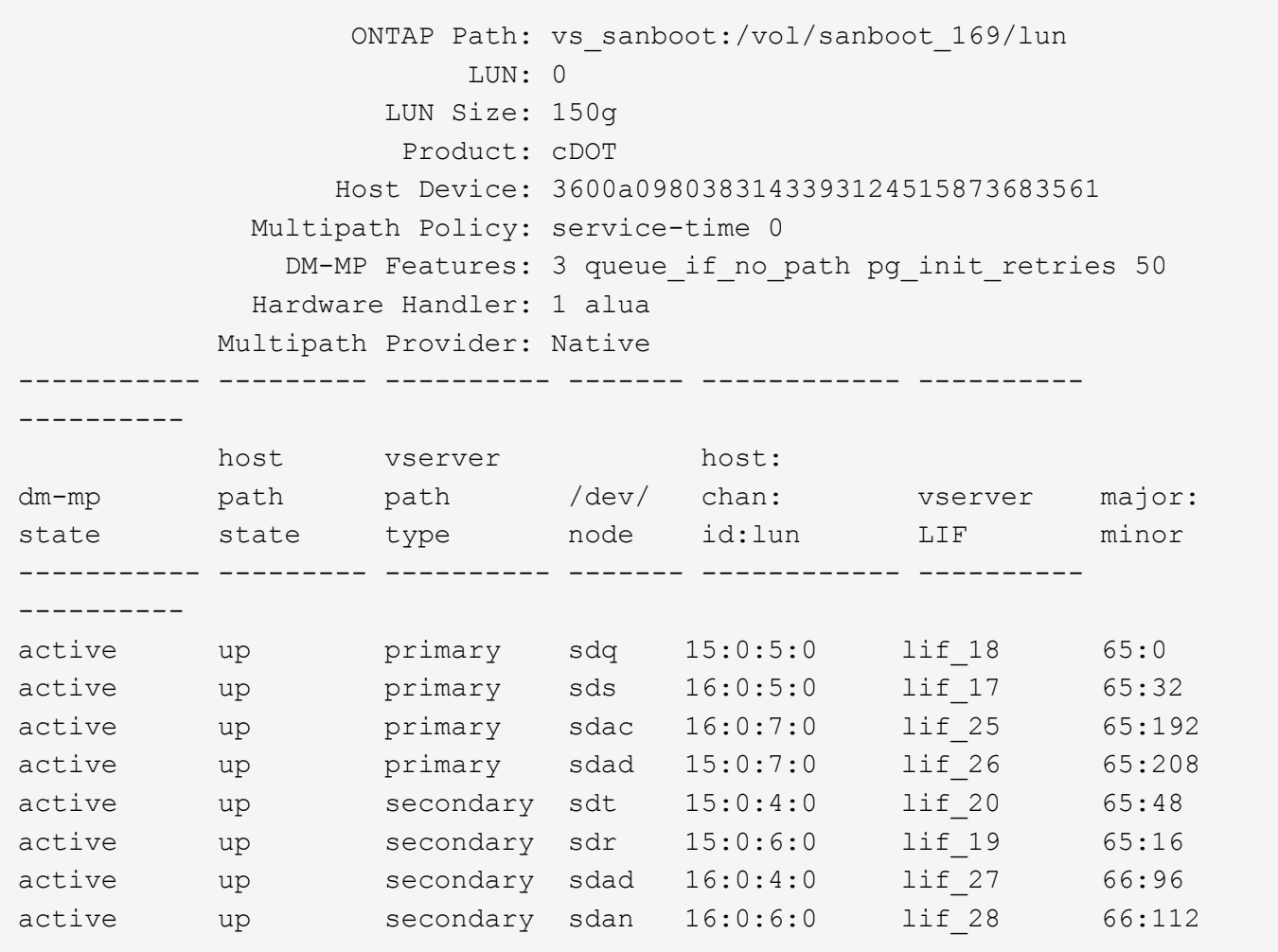

# **Enumere todas las LUN asignadas al host desde una SVM determinada**

Puede recuperar una lista de todas las LUN asignadas a un host de una máquina virtual de almacenamiento específica (SVM).

```
# sanlun lun show -p -v vs_sanboot
```
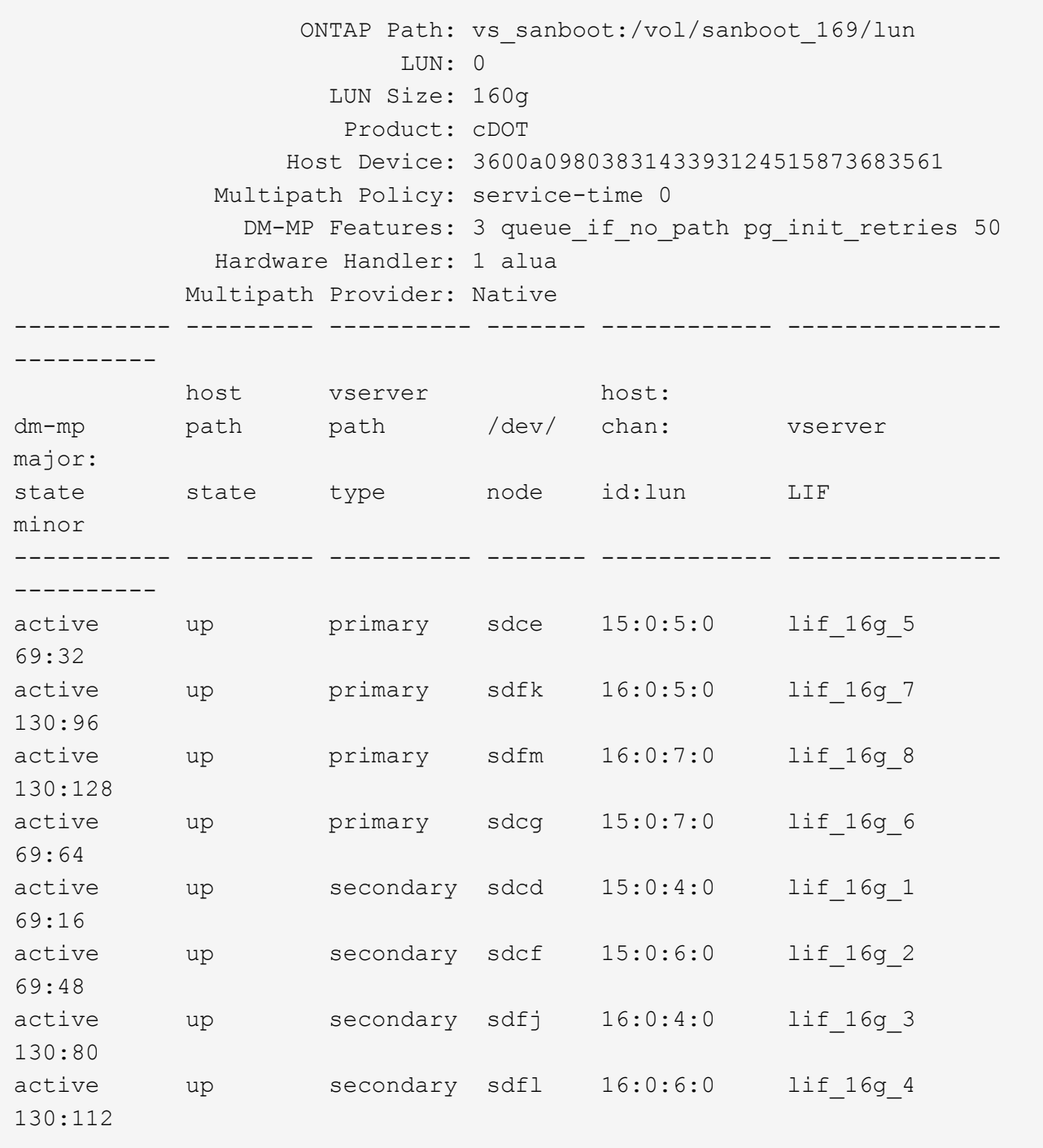

# **Enumere todos los atributos de una LUN asignada al host**

Puede recuperar una lista de todos los atributos de una LUN especificada asignada a un host.

# sanlun lun show -p -v vs\_sanboot:/vol/sanboot\_169/lun

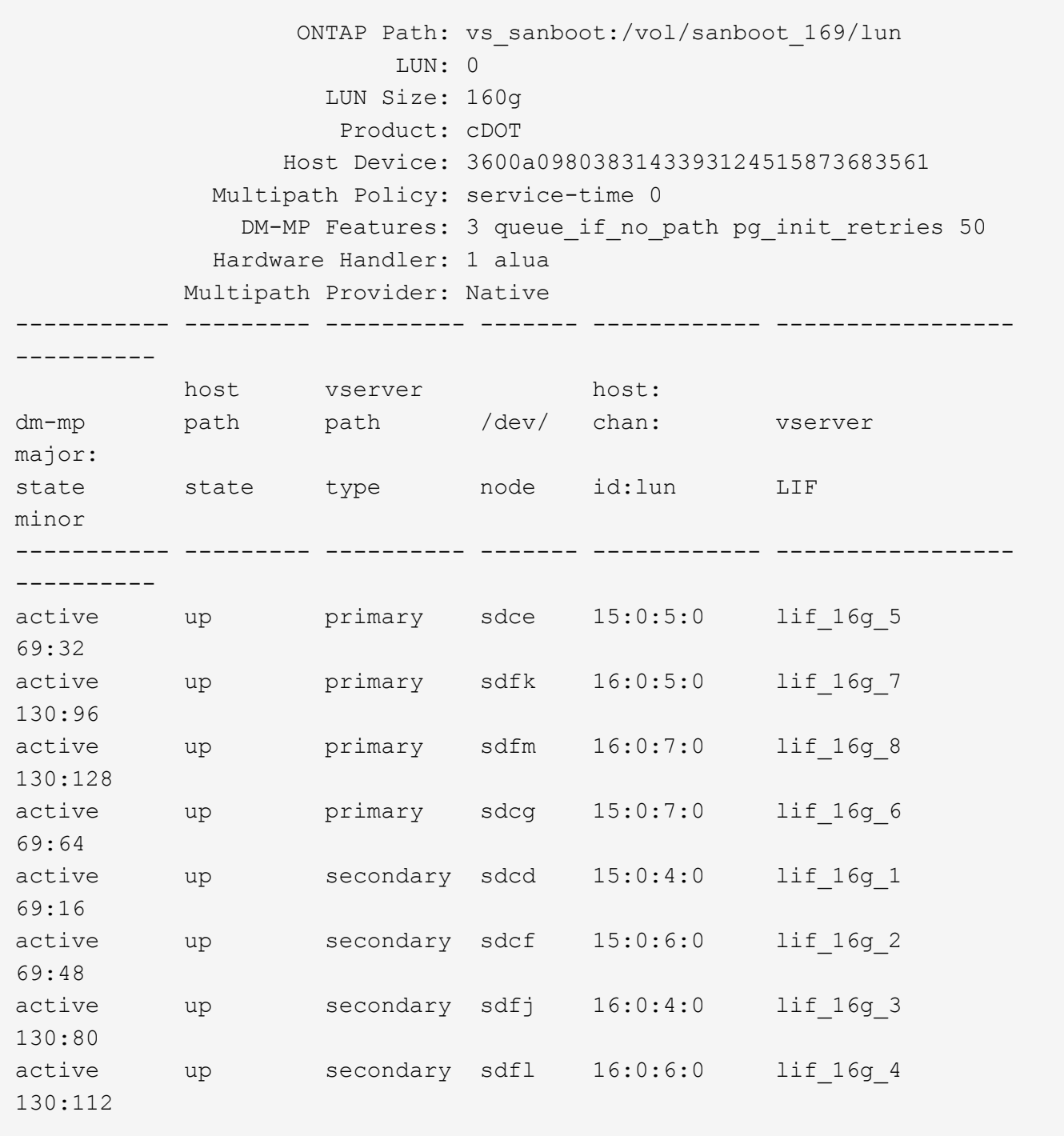

# **Enumere la identidad de la SVM de la ONTAP a partir de la que se asigna una LUN determinada al host**

Puede recuperar una lista de identidad de ONTAP SVM de la que se asigne un LUN concreto a un hist.

# sanlun lun show -m -v vs\_sanboot:/vol/sanboot\_169/lun

device the contract of the contract of the contract of the contract of the contract of the contract of the con host lun vserver lun-pathname filename adapter protocol size product -------------------------------------------------------------------------- ------------------------------------ vs sanboot  $/vol/sanboot$  169/lun /dev/sdfm host16 FCP 160g cDOT LUN Serial number: 81C91\$QXsh5a Controller Model Name: AFF-A400 Vserver FCP nodename: 2008d039ea1308e5 Vserver FCP portname: 2010d039ea1308e5 Vserver LIF name: lif\_16g\_8 Vserver IP address: 10.141.12.165 10.141.12.161 10.141.12.163 Vserver volume name: sanboot\_169 MSID::0x000000000000000000000000809E7CC3 Vserver snapshot name:

# **Muestra los atributos de los LUN de ONTAP por nombre de archivo del dispositivo host**

Puede recuperar una lista de atributos de LUN de ONTAP por nombre de archivo de dispositivo host.

```
# sanlun lun show -d /dev/sdce
```
## **Ejemplo de salida**

```
controller(7mode/E-Series)/ device host
lun
vserver(cDOT/FlashRay) lun-pathname filename adapter
protocol size product
                      --------------------------------------------------------------------------
--------------------------
vs sanboot /vol/sanboot 169/lun /dev/sdce host15
FCP 160g cDOT
[root@sr630-13-169 ~]#
```
# **Enumere todos los WWPN de LIF de destino de SVM asociados al host**

Puede recuperar una lista de todos los WWPN de LIF de destino de SVM que están conectados a un host.

# sanlun lun show -wwpn

# **Ejemplo de salida**

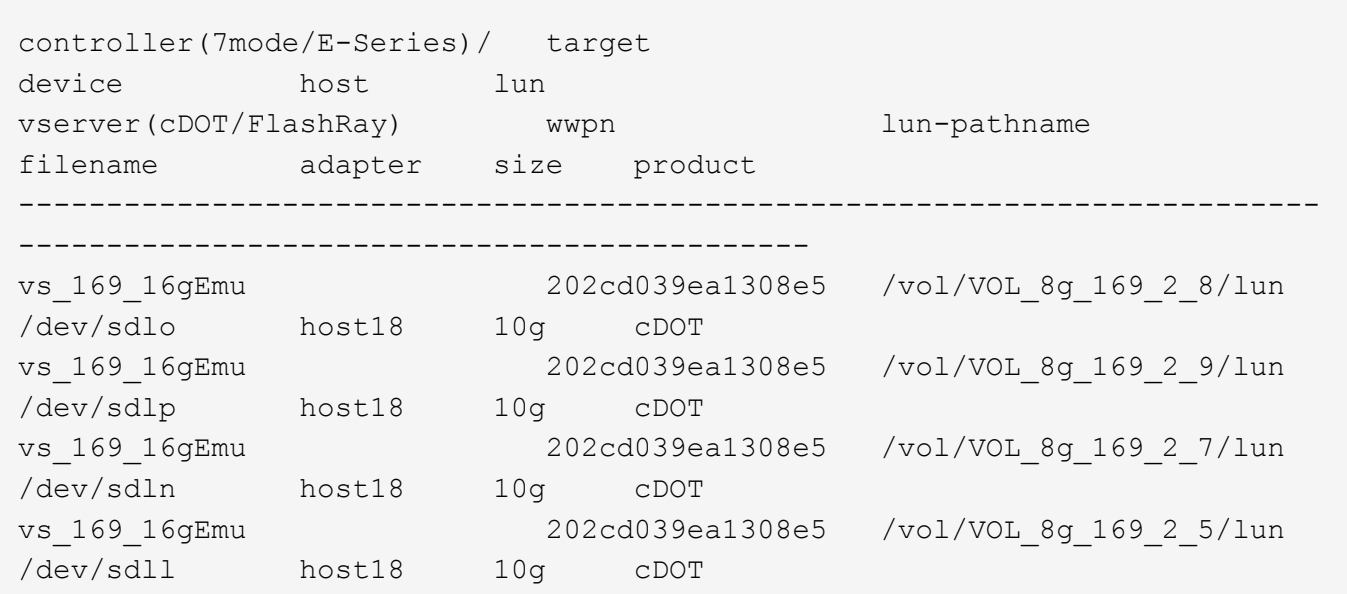

# **Enumere las LUN de ONTAP que se ven en el host de un determinado WWPN de LIF de destino de SVM**

Puede recuperar una lista de LUN de ONTAP detectados en un host por un WWPN de LIF de destino de SVM especificado.

```
# sanlun lun show -wwpn 2010d039ea1308e5
```
# **Ejemplo de salida**

```
controller(7mode/E-Series)/ target
device host lun
vserver(cDOT/FlashRay) wwpn lun-pathname
filename adapter size product
--------------------------------------------------------------------------
-------------------------------------
vs sanboot 2010d039ea1308e5 /vol/sanboot_169/lun
/dev/sdfm host16 160g cDOT
```
# <span id="page-32-0"></span>**Utilidades de host Solaris**

# **Notas de la versión de Solaris Host Utilities 6.2**

En las notas de la versión se describen las nuevas funciones y mejoras, los problemas

solucionados en la versión actual, los problemas y limitaciones conocidos y las precauciones importantes relacionadas con la configuración y gestión del host de Solaris específico con el sistema de almacenamiento de ONTAP.

Para obtener información específica acerca de las versiones del sistema operativo y las actualizaciones que admiten las utilidades de host, consulte ["Herramienta de matriz de interoperabilidad de NetApp"](https://mysupport.netapp.com/matrix/imt.jsp?components=85803;&solution=1&isHWU&src=IMT).

# **Problemas y limitaciones conocidos**

Debe conocer los siguientes problemas y limitaciones conocidos que pueden afectar el rendimiento en el host específico.

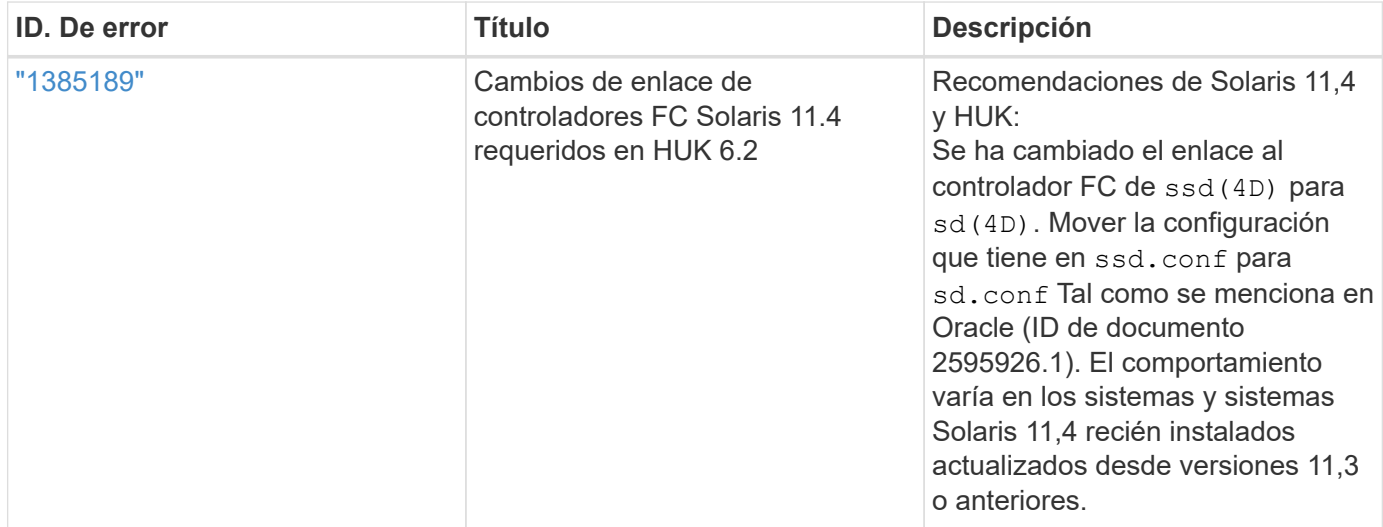

["NetApp Bugs Online"](https://mysupport.netapp.com/site/) proporciona información completa sobre la mayoría de los problemas conocidos, incluidas las soluciones alternativas sugeridas cuando sea posible. Algunas combinaciones de palabras clave y tipos de errores que puede que desee utilizar son los siguientes:

- FCP General: Muestra los errores de FC y del adaptador de bus de host (HBA) que no están asociados con un host específico.
- FCP: Solaris

# **Instale Solaris Host Utilities 6,2**

Las utilidades unificadas de host de Solaris le ayudan a gestionar el almacenamiento de NetApp ONTAP conectado a un host Solaris.

Solaris Host Utilities 6.2 admite varios entornos Solaris y varios protocolos. Los entornos de utilidades de host principales son:

- Sistema operativo nativo con MPxIO con el protocolo Fibre Channel (FC) o iSCSI de un sistema que utilice un procesador SPARC o x86/64.
- Rutas dinámicas múltiples de Veritas (DMP) con el protocolo FC o iSCSI en un sistema con un procesador SPARC, o el protocolo iSCSI en un sistema que utilice un procesador x86/64.

Solaris Unified Host Utilities 6.2 sigue siendo compatible con las siguientes versiones de Solaris:

• Solaris serie 11.x.

• Solaris serie 10.x.

## **Lo que necesitará**

• Para un funcionamiento fiable, verifique que toda la configuración de iSCSI, FC o FCoE sea compatible.

Puede utilizar el ["Herramienta de matriz de interoperabilidad de NetApp"](https://mysupport.netapp.com/matrix/imt.jsp?components=71102;&solution=1&isHWU&src=IMT) para verificar la configuración.

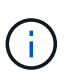

El paquete de software NetApp Solaris Host Utilities está disponible en la ["Sitio de soporte de](https://mysupport.netapp.com/site/products/all/details/hostutilities/downloads-tab/download/61343/6.2/downloads) [NetApp"](https://mysupport.netapp.com/site/products/all/details/hostutilities/downloads-tab/download/61343/6.2/downloads) en un formato de archivo comprimido para el procesador. Puede descargar el paquete de software de utilidades de host para su entorno en el sitio de soporte.

# **Pasos**

- 1. Inicie sesión en el host como root.
- 2. Descargue una copia del archivo comprimido que contiene las utilidades de host de en ["Sitio de soporte de](https://mysupport.netapp.com/site/products/all/details/hostutilities/downloads-tab/download/61343/6.2/downloads) [NetApp"](https://mysupport.netapp.com/site/products/all/details/hostutilities/downloads-tab/download/61343/6.2/downloads) a un directorio del host.

En el momento en que se preparó esta documentación, se llamó a los archivos comprimidos:

- CPU SPARC: netapp\_solaris\_host\_utilities\_6\_2\_sparc.tar.gz
- CPU x86/x64: netapp\_solaris\_host\_utilities\_6\_2\_amd.tar.gz
- 3. Vaya al directorio que contiene la descarga.
- 4. Descomprima el archivo con el gunzip comando:
	- # gunzip netapp solaris host utilities 6 2 sparc.tar.gz
- 5. Descomprima el archivo. Puede utilizar el tar  $xyf$  comando para hacer esto.
	- # tar xvf netapp solaris host utilities 6 2 sparc.tar
- 6. Agregue los paquetes que ha extraído del archivo tar al host. Puede utilizar el pkgadd comando para hacer esto.

Los paquetes se agregan a la /opt/NTAP/SANToolkit/bin directorio. En el ejemplo siguiente se utiliza la pkgadd Comando para instalar el paquete de instalación de Solaris:

# pkgadd -d ./NTAPSANTool.pkg

7. Confirme que el kit de herramientas se ha instalado correctamente mediante el pkginfo o el ls - al comando.

```
# ls -alR /opt/NTAP/SANToolkit
/opt/NTAP/SANToolkit:
total 1038
drwxr-xr-x 3 root sys 4 Jul 22 2019 .
drwxr-xr-x 3 root sys 3 Jul 22 2019 ..
drwxr-xr-x 2 root sys 6 Jul 22 2019 bin
-r-xr-xr-x 1 root sys 432666 Sep 13 2017 NOTICES.PDF
/opt/NTAP/SANToolkit/bin:
total 7962
drwxr-xr-x 2 root sys 6 Jul 22 2019 .
drwxr-xr-x 3 root sys 4 Jul 22 2019 ..
-r-xr-xr-x 1 root sys 2308252 Sep 13 2017 host config
-r-xr-xr-x 1 root sys 995 Sep 13 2017 san version
-r-xr-xr-x 1 root sys 1669204 Sep 13 2017 sanlun
-r-xr-xr-x 1 root sys 677 Sep 13 2017 vidpid.dat
# (cd /usr/share/man/man1; ls -al host config.1 sanlun.1)
-r-xr-xr-x 1 root sys 12266 Sep 13 2017 host config.1
-r-xr-xr-x 1 root sys 9044 Sep 13 2017 sanlun.1
```
- 8. Después de terminar, configure los parámetros del host para su entorno mediante el /opt/NTAP/SANToolkit/bin/host\_config comando:
	- MPxIO
	- DMP de Veritas
- 9. Compruebe la instalación:

sanlun version

# **Kit de herramientas SAN**

Solaris Host Utilities es un software de host de NetApp que proporciona un kit de herramientas de la línea de comandos en el host de Oracle Solaris. El kit de herramientas se instala cuando instala el paquete de utilidades de host de NetApp. Este kit proporciona la sanlun Utilidad que le ayuda a gestionar los LUN y los adaptadores de bus de host (HBA). La sanlun Comando muestra información acerca de las LUN asignadas a su host, multivía e información necesaria para crear iGroups.

## **Ejemplo**

En el siguiente ejemplo, la sanlun lun show Command muestra la información de la LUN.

```
#sanlun lun show all
controller(7mode)/ device host lun
vserver(Cmode) lun-pathname filename
adapter protocol size mode
--------------------------------------------------------------------------
---------------------------------------------------------
data vserver /vol/vol1/lun1
/dev/rdsk/c0t600A098038304437522B4E694E49792Dd0s2 qlc3 FCP 10g
cDOT
data vserver /vol/vol0/lun2
/dev/rdsk/c0t600A098038304437522B4E694E497938d0s2 qlc3 FCP 10g
cDOT
data_vserver /vol/vol2/lun3
/dev/rdsk/c0t600A098038304437522B4E694E497939d0s2 qlc3 FCP 10g
cDOT
data vserver /vol/vol3/lun4
/dev/rdsk/c0t600A098038304437522B4E694E497941d0s2 qlc3 FCP 10g
cDOT
```
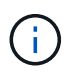

Este kit de herramientas es común en todas las configuraciones y protocolos de las utilidades de host. Como resultado, es posible que algún contenido del kit de herramientas se aplique a una configuración, pero no a otra. El hecho de tener componentes sin utilizar no afecta al rendimiento del sistema.

# **Referencia de comandos de Solaris Host Utilities 6,2**

Puede utilizar la referencia de comandos de ejemplo de Solaris Host Utilities 6,2 para una validación integral de la configuración de almacenamiento de NetApp mediante la herramienta de utilidades de host.

# **Enumere todos los iniciadores de hosts asignados al host**

Puede recuperar una lista de todos los iniciadores de host asignados a un host.

```
# sanlun fcp show adapter -v
```

```
adapter name: qlc3
WWPN: 21000024ff17a301
WWNN: 20000024ff17a301
driver name: qlc
model: 7335902
model description: 7115462, Oracle Storage Dual-Port 32 Gb Fibre Channel
PCIe HBA
serial number: 463916R+1720333838
hardware version: Not Available
driver version: 210226-5.10
firmware version: 8.08.04
Number of ports: 1 of 2
port type: Fabric
port state: Operational
supported speed: 8 GBit/sec, 16 GBit/sec, 32 GBit/sec
negotiated speed: 32 GBit/sec
OS device name: /dev/cfg/c7
adapter name: qlc2
WWPN: 21000024ff17a300
WWNN: 20000024ff17a300
driver name: qlc
model: 7335902
model description: 7115462, Oracle Storage Dual-Port 32 Gb Fibre Channel
PCIe HBA
serial number: 463916R+1720333838
hardware version: Not Available
driver version: 210226-5.10
firmware version: 8.08.04
Number of ports: 2 of 2
port type: Fabric
port state: Operational
supported speed: 8 GBit/sec, 16 GBit/sec, 32 GBit/sec
negotiated speed: 16 GBit/sec
OS device name: /dev/cfg/c6
```
#### **Enumere todas las LUN asignadas al host**

Puede recuperar una lista de todas las LUN asignadas a un host.

# sanlun lun show -p -v all

```
  ONTAP Path: data_vserver:/vol1/lun1
                            LUN: 1  LUN Size: 10g
                      Host Device:
/dev/rdsk/c0t600A0980383044485A3F4E694E4F775Ad0s2
                             Mode: C
              Multipath Provider: Sun Microsystems
                Multipath Policy: Native
```
#### **Enumerar todas las LUN asignadas a un host desde una SVM determinada/ enumerar todos los atributos de una LUN asignada al host**

Puede recuperar una lista de todas las LUN asignadas a un host de una determinada SVM.

```
# sanlun lun show -p -v sanboot unix`
```
**Ejemplo de salida**

```
ONTAP Path: sanboot unix:/vol/sol boot/sanboot lun
                              LUN: 0
                         LUN Size: 180.0g
```
#### **Muestra los atributos de los LUN de ONTAP por nombre de archivo del dispositivo host**

Puede recuperar una lista de todos los atributos de LUN de ONTAP especificando un nombre de archivo de dispositivo host.

```
# sanlun lun show all
```

```
controller(7mode/E-Series)/ device
vserver(cDOT/FlashRay) lun-pathname
filename
--------------------------------------------------------------------------
-------------------------------------
sanboot unix /vol/sol 193 boot/chatsol 193 sanboot
/dev/rdsk/c0t600A098038304437522B4E694E4A3043d0s2
host adapter protocol lun size product
         ---------------------------------------------
qlc3 FCP 180.0g cDOT
```
# <span id="page-39-0"></span>**Utilidades unificadas de host de Windows**

=

:allow-uri-read:

# **Instale Windows Unified Host Utilities 7,2**

Las utilidades unificadas de host de Windows (WUHU) permiten conectar un equipo host Windows a los sistemas de almacenamiento NetApp.

Las utilidades de Windows Unified Host Utilities son compatibles con las siguientes versiones de Windows:

- Windows 2022
- Windows 2019
- Windows 2016
- Windows 2012R2
- Windows 2012

Windows Unified Host Utilities incluye un programa de instalación que establece los parámetros necesarios del registro de Windows y del adaptador de bus de host (HBA) para que un host Windows pueda manejar correctamente los comportamientos del sistema de almacenamiento para las plataformas NetApp ONTAP y E-Series.

Cuando instala el software Host Utilities, el instalador establece los parámetros necesarios del Registro de Windows y del HBA.

Los siguientes programas y archivos se instalan en el equipo host de Windows. El directorio predeterminado es C:\Program Files\NetApp\Windows Host Utilities.

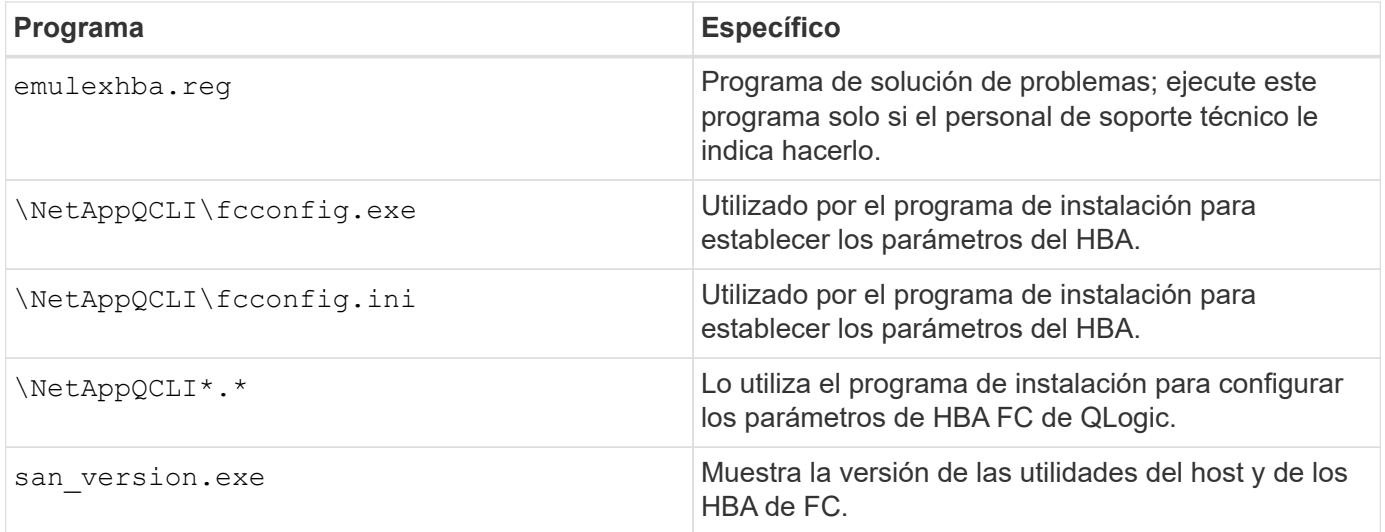

Las utilidades de host admiten diferentes configuraciones de host, protocolos y opciones multivía de Windows. Para obtener más información, consulte ["Herramienta de matriz de interoperabilidad de NetApp"](https://mysupport.netapp.com/matrix/).

# **Verificar la configuración del host y del sistema de almacenamiento**

Antes de instalar las utilidades de host, debe comprobar que la versión de utilidades del host sea compatible

con la configuración del host y del sistema de almacenamiento para que el software se instale correctamente.

# **Pasos**

- 1. Compruebe la configuración compatible en la ["Herramienta de matriz de interoperabilidad de NetApp".](http://mysupport.netapp.com/matrix)
- 2. Compruebe las revisiones necesarias para el host correspondiente en el ["Documentación para Windows](https://docs.netapp.com/us-en/ontap-sanhost/index.html) [del host SAN"](https://docs.netapp.com/us-en/ontap-sanhost/index.html).

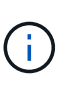

La ["Uso de Windows Server 2022 con ONTAP"](https://docs.netapp.com/us-en/ontap-sanhost/hu_windows_2022.html) el documento proporciona instrucciones sobre ["Instalación de revisiones de Windows"](https://docs.netapp.com/us-en/ontap-sanhost/hu_windows_2022.html#installing-windows-hotfixes) Para Windows Server 2022. Consulte los documentos de Windows en la categoría de configuraciones de host para encontrar la información de revisiones relevante para versiones anteriores de Windows Server.

3. Añada la licencia iSCSI, FCP o NVMe-oF e inicie el servicio de destino.

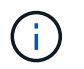

Los protocolos FC e iSCSI no requieren licencias en los sistemas de almacenamiento E-Series que utilizan Storage Manager de SANtricity.

4. Compruebe el cableado.

Consulte ["Referencia para la configuración DE SAN"](https://docs.netapp.com/us-en/ontap/san-config/index.html) Documentación para la versión de ONTAP o. ["Cableado de hardware E-Series"](https://docs.netapp.com/us-en/e-series/install-hw-cabling/index.html) para obtener información detallada sobre el cableado y la configuración.

# **Configurar switches y HBA de FC**

Instale y configure uno o más adaptadores de bus de host (HBA) FC compatibles para las conexiones FC al sistema de almacenamiento.

El instalador de Windows Host Utilities establece los ajustes de FC HBA requeridos.

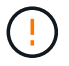

No cambie la configuración del adaptador de bus de host manualmente.

## **Pasos**

- 1. Instalar uno o más HBA FC compatibles según las instrucciones proporcionadas por el proveedor de HBA.
- 2. Obtenga los controladores HBA admitidos y las utilidades de administración e instálelos según las instrucciones proporcionadas por el proveedor de HBA.
- 3. Conecte los HBA a sus switches FC o directamente al sistema de almacenamiento.
- 4. Cree zonas en el switch FC según la documentación del switch FC.
- 5. Para ONTAP, divida el switch por el WWPN. Asegúrese de utilizar el nombre de puerto WWPN de las interfaces lógicas (LIF) y no el nombre de puerto WWPN de los puertos físicos en las controladoras de almacenamiento. Consulte ["Referencia para la configuración DE SAN"](https://docs.netapp.com/us-en/ontap/san-config/index.html) documentación para obtener más información.

## **Instale las utilidades de host**

El programa de instalación instala el paquete de utilidades del host y establece el registro de Windows y los ajustes del HBA.

Debe especificar si desea incluir la compatibilidad con multivía al instalar el paquete de software de Windows Unified Host Utilities. Installer le solicita las siguientes opciones. También puede ejecutar una instalación silenciosa (desatendida) desde el símbolo del sistema de Windows.

### **Compatibilidad con accesos múltiples**

- Seleccione MPIO Si tiene más de una ruta desde el host o la máquina virtual de Windows al sistema de almacenamiento.
- Seleccione no MPIO únicamente si utiliza una ruta única al sistema de almacenamiento.

La selección MPIO no está disponible para los sistemas Windows XP y Windows Vista; las operaciones de I/o multivía no son compatibles con estos sistemas operativos invitados. Para los huéspedes de Hyper-V, los discos sin formato (de paso) no aparecen en el sistema operativo invitado si elige compatibilidad con accesos múltiples. Puede usar discos sin configurar o MPIO, pero no es posible usar ambos en el sistema operativo invitado.

Puede instalar las utilidades del host de forma interactiva o mediante la línea de comandos. El nuevo paquete de instalación de utilidades de host debe estar en una ruta a la que pueda acceder el host de Windows. Siga las instrucciones para instalar las utilidades de host de forma interactiva o desde la línea de comandos de Windows.

## **Instalar de forma interactiva**

Para instalar el paquete de software Host Utilities de forma interactiva, debe ejecutar el programa de instalación de las utilidades de host y seguir las instrucciones.

# **Pasos**

- 1. Descargue el archivo ejecutable de la ["Sitio de soporte de NetApp".](https://mysupport.netapp.com/site/products/all/details/hostutilities/downloads-tab/download/61343/7.2/downloads)
- 2. Cambie al directorio en el que descargó el archivo ejecutable.
- 3. Ejecute el netapp\_windows\_host\_utilities\_7.2\_x64 archivar y seguir las instrucciones en pantalla.
- 4. Reinicie el host de Windows cuando se le solicite.

## **Realice la instalación desde una línea de comandos**

Puede realizar una instalación silenciosa (desatendida) de las utilidades del host introduciendo los comandos apropiados en el símbolo del sistema de Windows. El sistema se reinicia automáticamente cuando finaliza la instalación.

# **Pasos**

1. Introduzca el siguiente comando en el símbolo del sistema de Windows:

```
msiexec /i installer.msi /quiet MULTIPATHING= {0 | 1}
[INSTALLDIR=inst_path]
```
- installer es el nombre de .msi Archivo para su arquitectura de CPU.
- MULTIPATHING especifica si está instalado la compatibilidad con MPIO. Los valores permitidos son "0" para NO y "1" para sí.
- inst path es la ruta donde se instalan los archivos de utilidades host. La ruta predeterminada es C:\Program Files\NetApp\Windows Host Utilities\.

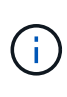

Para ver las opciones estándar de Microsoft Installer (MSI) para el registro y otras funciones, introduzca msiexec /help En el símbolo del sistema de Windows. Por ejemplo, la msiexec /i install.msi /quiet /l\*v <install.log> LOGVERBOSE=1 el comando muestra la información de registro.

# **Instale Windows Unified Host Utilities 7,1**

Las utilidades unificadas de host de Windows (WUHU) permiten conectar un equipo host Windows a los sistemas de almacenamiento NetApp.

Las utilidades de Windows Unified Host Utilities son compatibles con las siguientes versiones de Windows:

- Windows 2022
- Windows 2019
- Windows 2016
- Windows 2012R2
- Windows 2012

Windows Unified Host Utilities incluye un programa de instalación que establece los parámetros necesarios del registro de Windows y del adaptador de bus de host (HBA) para que un host Windows pueda manejar correctamente los comportamientos del sistema de almacenamiento para las plataformas NetApp ONTAP y E-Series.

Al instalar el software Host Utilities, el instalador establece los parámetros necesarios del Registro de Windows y del adaptador de bus de host (HBA).

Los siguientes programas y archivos se instalan en el equipo host de Windows. El directorio predeterminado es C:\Program Files\NetApp\Windows Host Utilities.

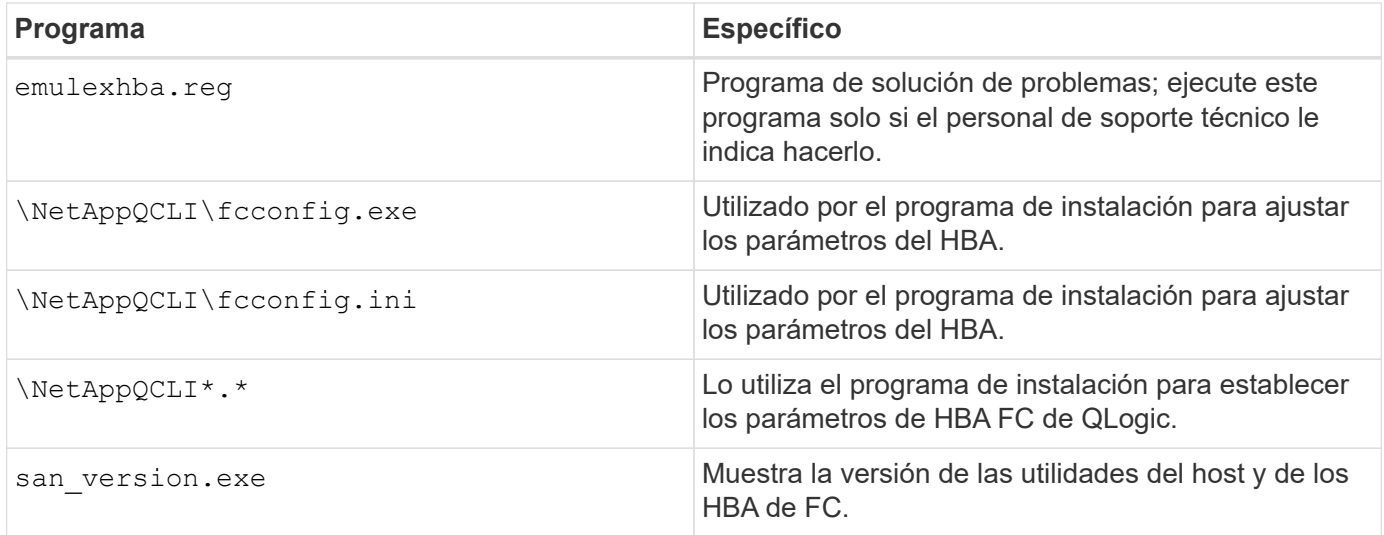

Las utilidades de host admiten diferentes configuraciones de host, protocolos y opciones de multivía de Windows. Consulte ["Herramienta de matriz de interoperabilidad de NetApp"](https://mysupport.netapp.com/matrix/) para obtener la lista más actual de configuraciones compatibles.

# **Verificar la configuración del host y del sistema de almacenamiento**

Antes de instalar las utilidades de host, debe comprobar que la versión de utilidades de host admite la configuración del sistema de almacenamiento y host para que el software se instale correctamente.

#### **Pasos**

- 1. Compruebe la configuración compatible en la ["Herramienta de matriz de interoperabilidad de NetApp".](http://mysupport.netapp.com/matrix)
- 2. Compruebe las revisiones necesarias para el host correspondiente del ["Documentación para Windows del](https://docs.netapp.com/us-en/ontap-sanhost/index.html) [host SAN"](https://docs.netapp.com/us-en/ontap-sanhost/index.html).

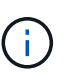

La ["Uso de Windows Server 2022 con ONTAP"](https://docs.netapp.com/us-en/ontap-sanhost/hu_windows_2022.html) el documento proporciona instrucciones sobre ["Instalación de revisiones de Windows"](https://docs.netapp.com/us-en/ontap-sanhost/hu_windows_2022.html#installing-windows-hotfixes) Para Windows Server 2022. Consulte los documentos de Windows en la categoría de configuraciones de host para encontrar la información de revisiones relevante para versiones anteriores de Windows Server.

3. Añada la licencia iSCSI o FCP e inicie el servicio de destino.

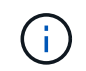

Los protocolos FC e iSCSI no requieren licencias en los sistemas de almacenamiento E-Series que utilizan Storage Manager de SANtricity.

4. Compruebe el cableado

Consulte ["Referencia para la configuración DE SAN"](https://docs.netapp.com/us-en/ontap/san-config/index.html) Documentación para la versión de ONTAP o. ["Cableado de hardware E-Series"](https://docs.netapp.com/us-en/e-series/install-hw-cabling/index.html) para obtener información detallada sobre el cableado y la configuración.

# **Configurar switches y HBA de FC**

Instale y configure uno o más adaptadores de bus de host (HBA) FC compatibles para las conexiones FC a un sistema de almacenamiento.

El instalador de Windows Host Utilities establece los ajustes de FC HBA requeridos.

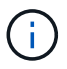

No cambie la configuración del adaptador de bus de host manualmente.

## **Pasos**

- 1. Instalar uno o más HBA FC compatibles según las instrucciones proporcionadas por el proveedor de HBA.
- 2. Obtenga los controladores HBA admitidos y las utilidades de administración e instálelos según las instrucciones proporcionadas por el proveedor de HBA.
- 3. Conecte los HBA a sus switches FC o directamente al sistema de almacenamiento.
- 4. Cree zonas en el switch FC según la documentación del switch FC.
- 5. Para ONTAP, divida el switch por nombre de puerto WWPN. Asegúrese de utilizar el WWPN de las LIF y no de los puertos físicos en las controladoras de almacenamiento. Consulte ["Referencia para la](https://docs.netapp.com/us-en/ontap/san-config/index.html) [configuración DE SAN"](https://docs.netapp.com/us-en/ontap/san-config/index.html) documentación para obtener más información.

### **Instale las utilidades de host**

El programa de instalación instala el paquete de utilidades de host y establece el registro de Windows y la configuración de HBA.

Debe especificar si desea incluir la compatibilidad con multivía al instalar el paquete de software de Windows Unified Host Utilities. El instalador le solicita la siguiente opción. También puede ejecutar una instalación silenciosa (desatendida) desde el símbolo del sistema de Windows.

#### **Compatibilidad con accesos múltiples**

- Seleccione MPIO Si tiene más de una ruta desde el host o la máquina virtual de Windows al sistema de almacenamiento.
- Seleccione no MPIO únicamente si utiliza una ruta única al sistema de almacenamiento.

La selección MPIO no está disponible para los sistemas Windows XP y Windows Vista; las operaciones de I/o multivía no son compatibles con estos sistemas operativos invitados. Para los huéspedes de Hyper-V, los discos sin formato (de paso) no aparecen en el sistema operativo invitado si elige compatibilidad con accesos múltiples. Puede usar discos sin configurar o MPIO, pero no es posible usar ambos en el sistema operativo invitado.

Puede instalar las utilidades del host de forma interactiva o mediante la línea de comandos. El nuevo paquete de instalación de utilidades de host debe estar en una ruta a la que pueda acceder el host de Windows. Siga las instrucciones para instalar las utilidades de host de forma interactiva o desde la línea de comandos de Windows.

# **Instalar de forma interactiva**

# **Pasos**

Para instalar el paquete de software de Host Utilities de forma interactiva, debe ejecutar el programa de instalación de Host Utilities y seguir las instrucciones.

# **Pasos**

- 1. Descargue el archivo ejecutable de la ["Sitio de soporte de NetApp".](https://mysupport.netapp.com/site/products/all/details/hostutilities/downloads-tab/download/61343/7.1/downloads)
- 2. Cambie al directorio desde el que descargó el archivo ejecutable.
- 3. Ejecute el netapp\_windows\_host\_utilities\_7.1\_x64 archivar y seguir las instrucciones en pantalla.
- 4. Reinicie el host de Windows cuando se le solicite.

# **Realice la instalación desde una línea de comandos**

Puede realizar una instalación silenciosa (desatendida) de las utilidades de host introduciendo los comandos apropiados en el símbolo del sistema de Windows. El sistema se reinicia automáticamente cuando finaliza la instalación.

## **Pasos**

1. Introduzca el siguiente comando en un símbolo del sistema de Windows:

```
msiexec /i installer.msi /quiet MULTIPATHING= {0 | 1}
[INSTALLDIR=inst_path]
```
- installer es el nombre de .msi Archivo de la arquitectura de CPU
- MULTIPATHING especifica si está instalado la compatibilidad con MPIO. Los valores permitidos son "0" para no, "1" para sí
- inst path Es la ruta en la que se instalan los archivos de utilidades de host. La ruta predeterminada es C:\Program Files\NetApp\Windows Host Utilities\.

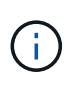

Para ver las opciones estándar de Microsoft Installer (MSI) para el registro y otras funciones, introduzca msiexec /help En un símbolo del sistema de Windows. Por ejemplo, el comando siexec /i install.msi /quiet /l\*v <install.log> LOGVERBOSE=1 muestra información de registro.

# **Actualice las utilidades de host unificadas de Windows**

El nuevo paquete de instalación de utilidades de host debe estar en una ruta a la que pueda acceder el host de Windows. Siga las instrucciones para instalar las utilidades de host de forma interactiva o desde la línea de comandos de Windows para actualizar el paquete de instalación.

# **Actualice de forma interactiva**

Para actualizar el paquete de software Host Utilities de forma interactiva, debe ejecutar el programa de instalación de Host Utilities y seguir las instrucciones.

# **Pasos**

- 1. Cambie al directorio en el que descargó el archivo ejecutable.
- 2. Ejecute el archivo ejecutable y siga las instrucciones que aparecen en pantalla.
- 3. Reinicie el host de Windows cuando se le solicite.
- 4. Cuando se complete el reinicio, compruebe la versión de la utilidad host:
	- a. Abra **Panel de control**.
	- b. Vaya a **Programa y funciones** y compruebe la versión de la utilidad del sistema principal.

# **Actualice desde una línea de comandos**

Puede realizar una actualización silenciosa (sin supervisión) de las nuevas utilidades de host introduciendo los comandos apropiados en el símbolo del sistema de Windows.

## **Pasos**

1. Introduzca el siguiente comando en el símbolo del sistema de Windows:

```
msiexec /i installer.msi /quiet MULTIPATHING= {0 | 1}
[INSTALLDIR=inst_path]
```
- installer es el nombre de .msi Archivo para su arquitectura de CPU.
- MULTIPATHING especifica si está instalado la compatibilidad con MPIO. Los valores permitidos son "0" para NO y "1" para sí.
- inst path Es la ruta en la que se instalan los archivos de utilidades de host. La ruta predeterminada es C:\Program Files\NetApp\Windows Host Utilities\.

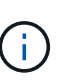

Para ver las opciones estándar de Microsoft Installer (MSI) para el registro y otras funciones, introduzca msiexec /help En el símbolo del sistema de Windows. Por ejemplo, la msiexec /i install.msi /quiet /l\*v <install.log> LOGVERBOSE=1 el comando muestra la información de registro.

El sistema se reinicia automáticamente cuando finaliza la instalación.

# **Repare y quite las utilidades de host unificadas de Windows**

Puede utilizar la opción **Repair** del programa de instalación de Utilidades de host para actualizar el adaptador de bus de host (HBA) y la configuración del registro de Windows. También puede quitar las utilidades de host por completo, ya sea de forma interactiva o desde la línea de comandos de Windows.

# **Repare o elimine de forma interactiva**

La opción **Repair** actualiza el registro de Windows y los HBA FC con la configuración requerida. También puede quitar completamente las utilidades de host.

# **Pasos**

- 1. Abra Windows **Programas y características** (Windows Server 2012 R2, Windows Server 2016, Windows Server 2019 y Windows 2022).
- 2. Seleccione **NetApp Windows Unified Host Utilities**.
- 3. Selecciona **Cambiar**.
- 4. Seleccione **Repair** o **Remove**, según sea necesario.
- 5. Siga las instrucciones que aparecen en pantalla.

# **Repare o elimine de la línea de comandos**

La opción **Repair** actualiza el registro de Windows y los HBA FC con la configuración requerida. También puede quitar todas las utilidades de host de una línea de comandos de Windows.

# **Pasos**

1. Introduzca el siguiente comando en la línea de comandos de Windows para reparar Windows Host Utilities:

```
msiexec /f installer.msi [/quiet]
```
- /f repara la instalación.
- installer.msi Es el nombre del programa de instalación de Windows Host Utilities del sistema.
- /quiet suprime todos los comentarios y reinicia el sistema automáticamente sin preguntar cuando finaliza el comando.

# **Configure los valores del registro**

Las utilidades de host requieren determinada configuración del registro y de los parámetros para verificar que el host Windows controle correctamente el comportamiento del sistema de almacenamiento.

Las utilidades de host de Windows configuran los parámetros que afectan a la forma en que el host de Windows responde a una demora o pérdida de datos. Se han seleccionado valores particulares para verificar que el host Windows maneja correctamente eventos como la conmutación por error de una controladora del sistema de almacenamiento a su controladora asociada.

No todos los valores se aplican al módulo específico del dispositivo (DSM) para el Administrador de almacenamiento de SANtricity; sin embargo, cualquier superposición de valores definidos por las Utilidades de host y los establecidos por DSM para el Administrador de almacenamiento de SANtricity no genera conflictos.

Los HBA FC, NVMe/FC e iSCSI también tienen parámetros que deben configurarse para garantizar el mejor rendimiento y para gestionar correctamente los eventos del sistema de almacenamiento.

El programa de instalación suministrado con Windows Unified Host Utilities establece los parámetros de Windows, FC y NVMe/FC HBA en los valores admitidos.

Debe establecer manualmente los parámetros de HBA de iSCSI.

El instalador establece diferentes valores según si especifica compatibilidad de I/O multivía (MPIO) al ejecutar el programa de instalación.

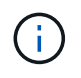

No debe cambiar estos valores a no ser que el soporte técnico de NetApp le indique que lo haga.

# **Valores de registro establecidos por Windows Unified Host Utilities 7,2**

El instalador de Windows Unified Host Utilities establece automáticamente valores de Registro que se basan en las opciones que realice durante la instalación. Debe tener en cuenta estos valores de registro y la versión del sistema operativo.

El instalador de Windows Unified Host Utilities establece los siguientes valores. Todos los valores están en decimales a menos que se indique lo contrario.

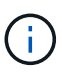

HKLM es la abreviatura de HKEY\_LOCAL\_MACHINE.

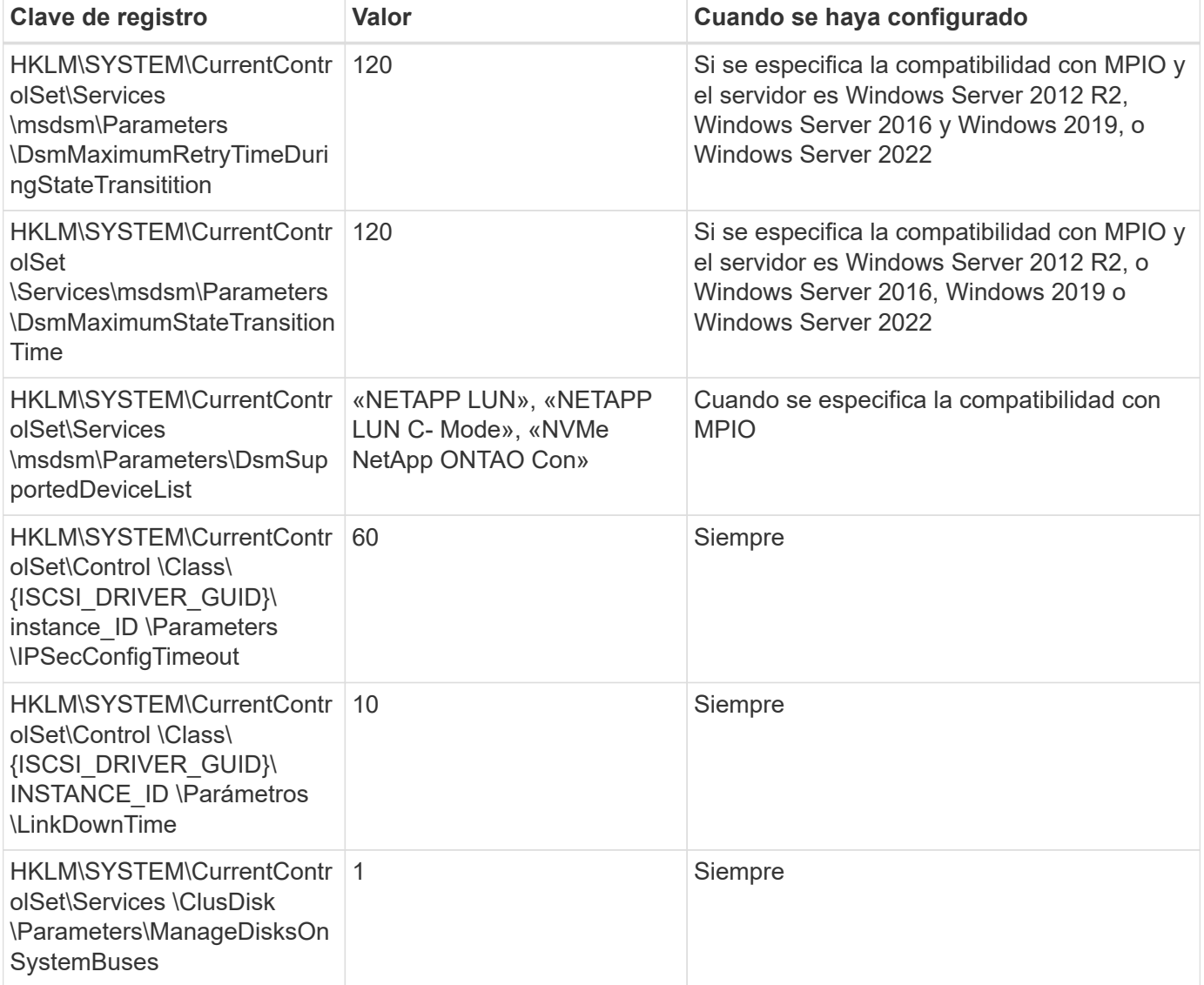

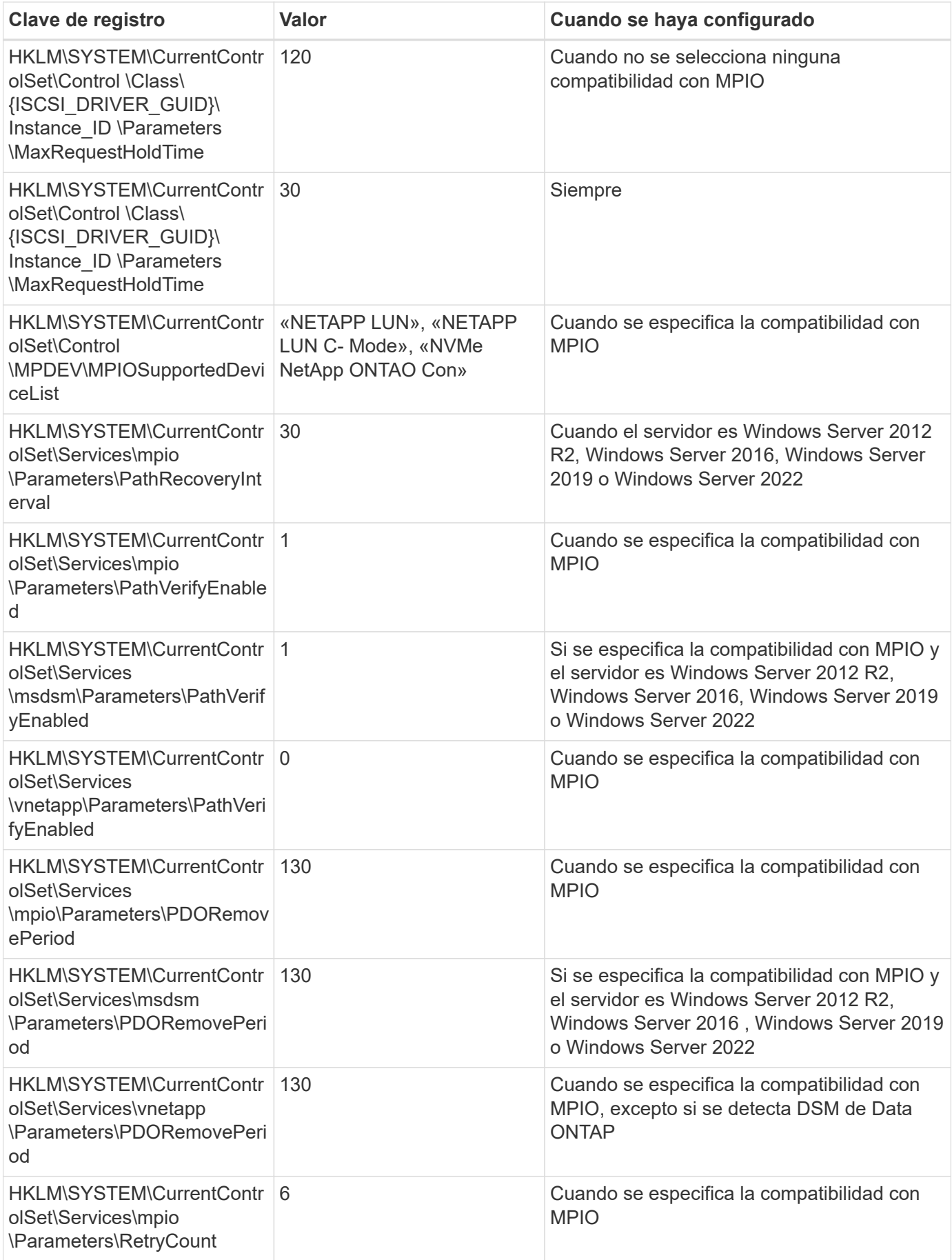

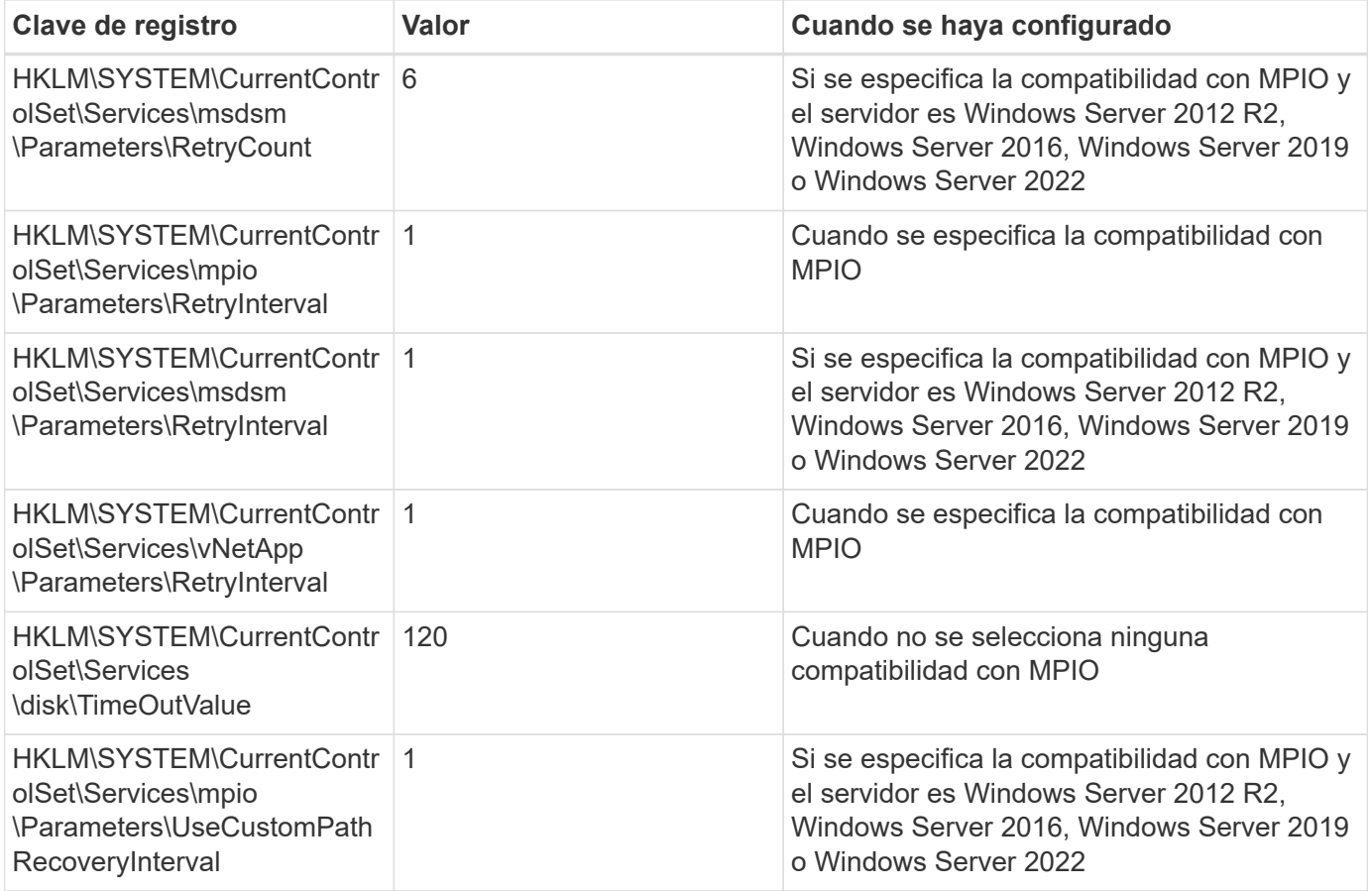

# **Parámetros de NVMe**

Los siguientes parámetros del controlador NVMe Emulex se actualizan al instalar Windows Unified Host Utilities 7,2:

- EnableNVMe = 1
- $\cdot$  NVMEMode = 0
- LimTransferSize=1

## **Valores de registro establecidos por Windows Unified Host Utilities 7,1**

El instalador de Windows Unified Host Utilities establece automáticamente los valores del Registro que se basan en las opciones que se toman durante la instalación. Debe conocer estos valores del Registro, la versión del sistema operativo.

El instalador de Windows Unified Host Utilities establece los siguientes valores. Todos los valores están en decimales a menos que se indique lo contrario.

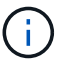

HKLM es la abreviatura de HKEY\_LOCAL\_MACHINE.

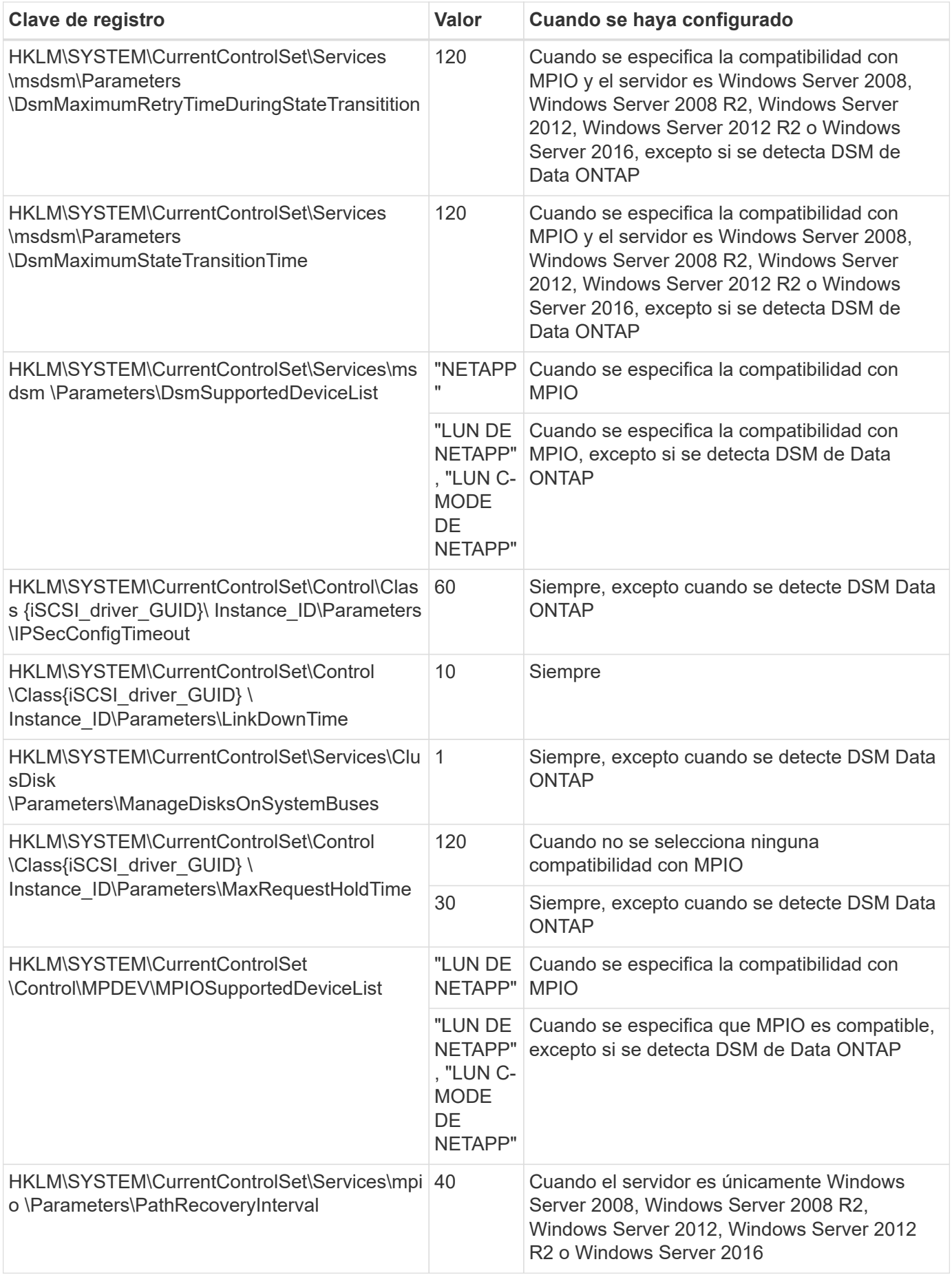

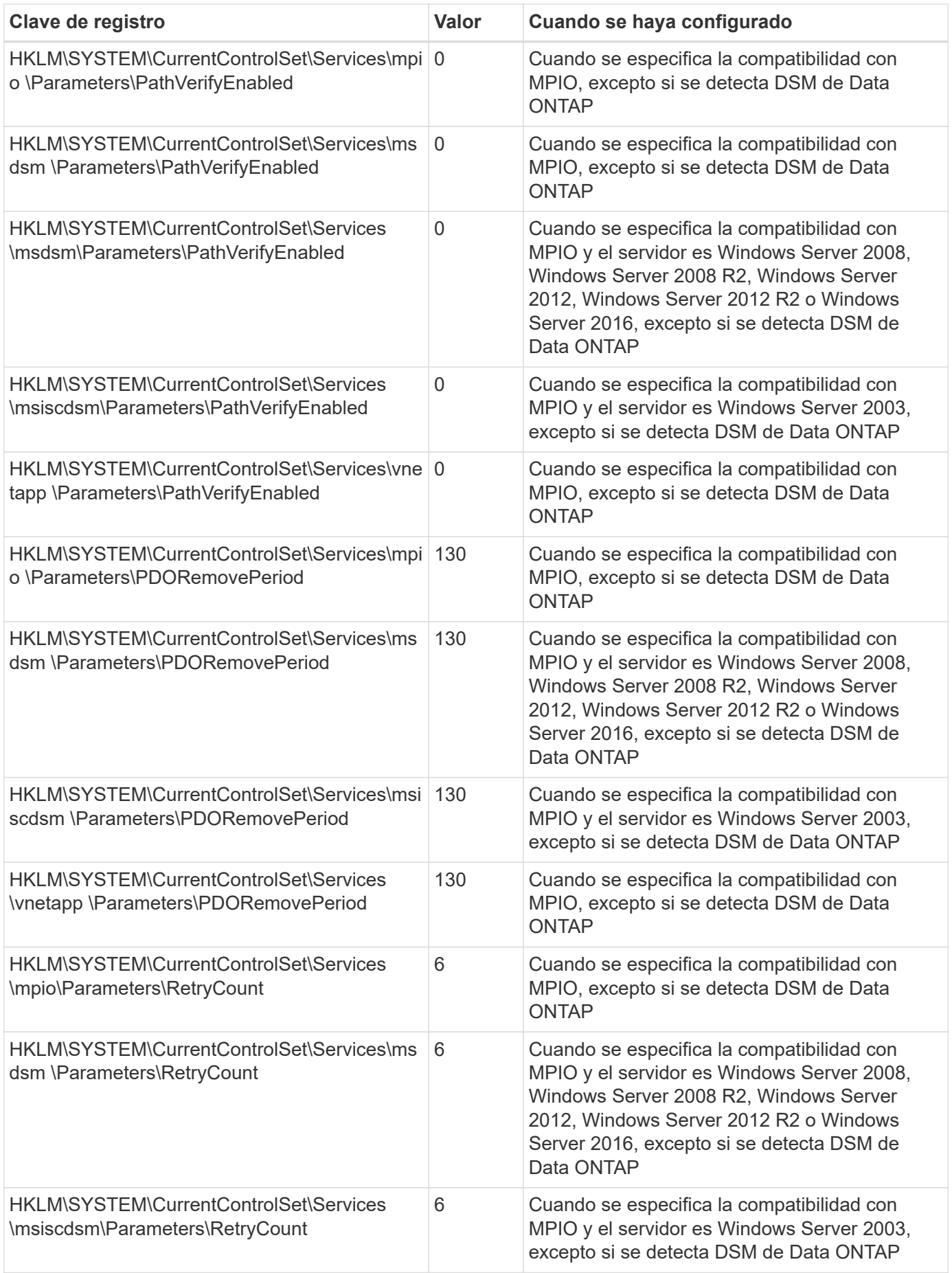

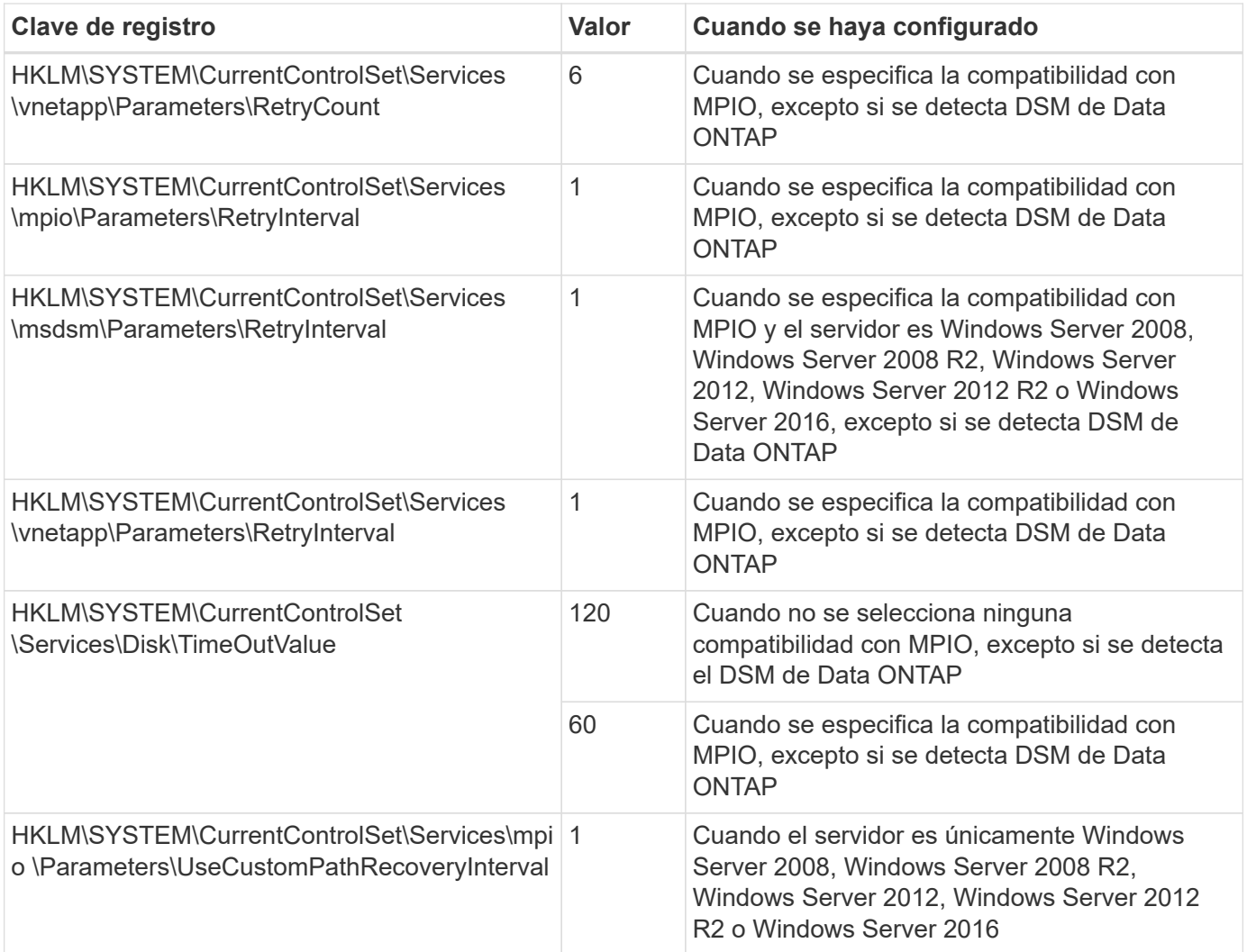

Consulte ["Documentos de Microsoft"](https://docs.microsoft.com/en-us/troubleshoot/windows-server/performance/windows-registry-advanced-users) para obtener los detalles de los parámetros del registro.

# **Valores de FC HBA establecidos por Windows Host Utilities**

En los sistemas que utilizan FC, el instalador de utilidades de host establece los valores de tiempo de espera necesarios para los HBA de Emulex y QLogic FC.

Para los HBA FC de Emulex, el instalador establece los siguientes parámetros:

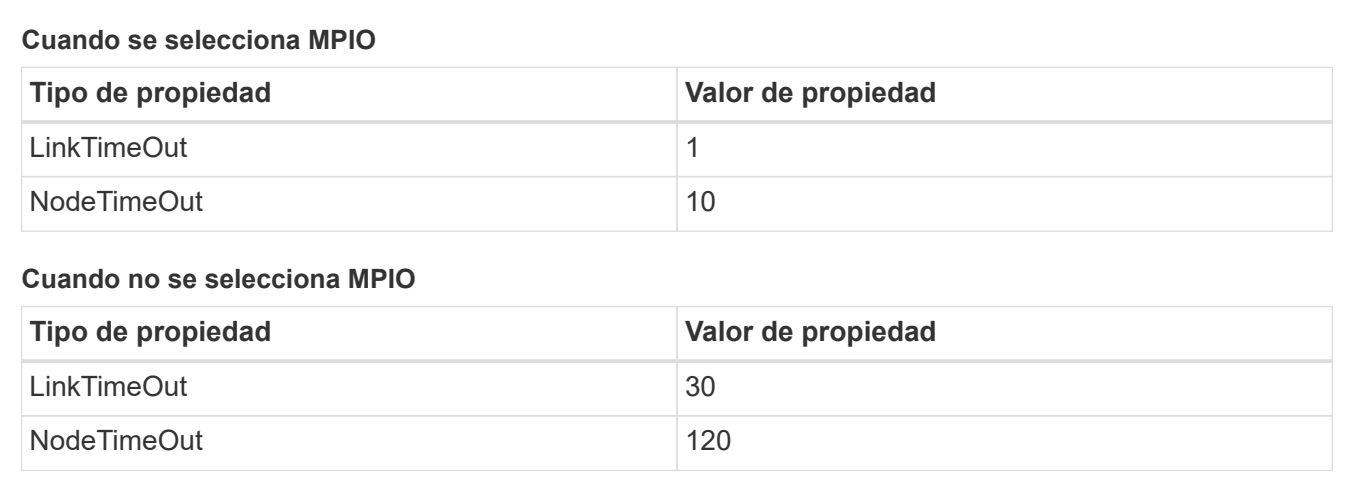

Para los HBA de Fibre Channel de QLogic, el instalador establece los siguientes parámetros:

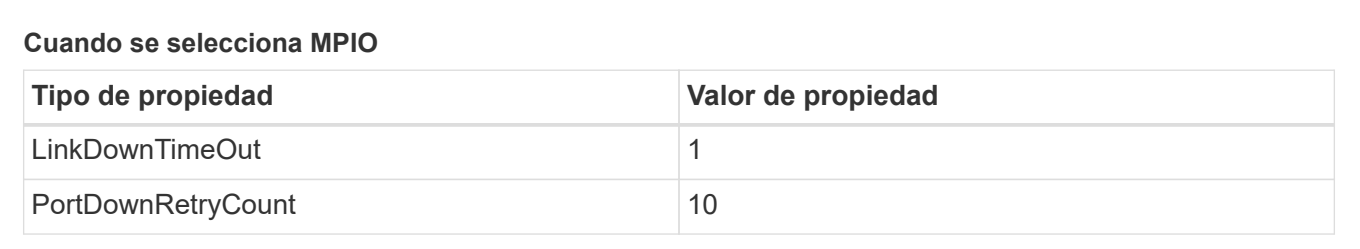

## **Cuando no se selecciona MPIO**

(ii

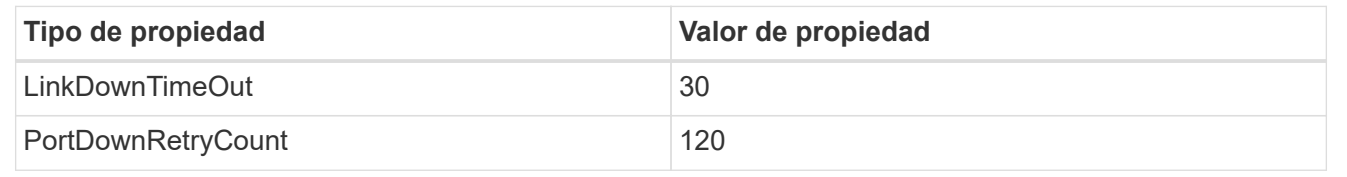

Los nombres de los parámetros pueden variar ligeramente según el programa. Por ejemplo, en el programa QConverteConsole de QLogic, el parámetro se muestra como Link Down Timeout.

Las utilidades del host fcconfig.ini file muestra este parámetro como cualquiera de los dos LinkDownTimeOut o. MpioLinkDownTimeOut, Dependiendo de si se especifica MPIO. Sin embargo, todos estos nombres hacen referencia al mismo parámetro HBA. Consulte ["Emulex"](https://www.broadcom.com/support/download-search) o. ["QLogic"](https://driverdownloads.qlogic.com/QLogicDriverDownloads_UI/Netapp_search.aspx) para obtener más información acerca de los parámetros de tiempo de espera.

## **Comprenda los cambios de las utilidades del host en la configuración del controlador de HBA de FC**

Durante la instalación de los controladores HBA Emulex o QLogic necesarios en un sistema FC, se comprueban varios parámetros y, en algunos casos, se modifican.

Si se detecta MS DSM para Windows MPIO, las utilidades de host establecen valores para los siguientes parámetros:

- LinkTimeOut: Define el período de tiempo en segundos que el puerto de host espera antes de reanudar las operaciones de I/o después de que un enlace físico está inactivo.
- NodeTimeOut: Define el tiempo en segundos antes de que el puerto de host reconozca que una conexión al dispositivo de destino está inactiva.

Al solucionar problemas de HBA, compruebe que estos valores tengan los valores correctos. Los valores correctos dependen de dos factores:

- El proveedor de HBA
- Si utiliza software de accesos múltiples (MPIO)

Puede corregir la configuración de HBA ejecutando la opción Repair del instalador de utilidades de host de Windows.

# **Controladores de HBA de Emulex**

Si tiene un sistema FC, debe comprobar la configuración del controlador de HBA Emulex. Estos ajustes deben existir para cada puerto en el HBA.

# **Pasos**

- 1. Abra el Administrador de OnCommand.
- 2. Seleccione el HBA adecuado de la lista y haga clic en la ficha **parámetros del controlador**.

Aparecen los parámetros del conductor.

- a. Si utiliza el software MPIO, asegúrese de tener las siguientes configuraciones del controlador:
	- LinkTimeOut 1
	- NodeTimeOut 10
- b. Si no utiliza el software MPIO, asegúrese de tener la siguiente configuración del controlador:
	- LinkTimeOut 30
	- NodeTimeOut 120

# **Controladores HBA de QLogic**

En los sistemas FC, es necesario comprobar la configuración del controlador de HBA de QLogic. Estos ajustes deben existir para cada puerto en el HBA.

### **Pasos**

1. Abra QConverteConsole y, a continuación, haga clic en **conectar** en la barra de herramientas.

Aparece el cuadro de diálogo \* Conectarse al host \*.

2. Seleccione el host apropiado de la lista y, a continuación, seleccione **Connect**.

Se muestra una lista de HBA en el panel FC HBA.

- 3. Seleccione el puerto HBA adecuado de la lista y, a continuación, seleccione la pestaña **Configuración**.
- 4. Seleccione **Configuración avanzada del puerto HBA** en la sección **Seleccionar configuración**.
- 5. Si utiliza el software MPIO, compruebe que tiene los siguientes ajustes de controlador:
	- Tiempo de espera de enlace abajo (linkdwnto) 1
	- Número de reintentos de bajada de puerto (portdwnrc) 10
- 6. Si no utiliza el software MPIO, compruebe que tiene los siguientes ajustes de controlador:
	- Tiempo de espera de enlace abajo (linkdwnto) 30
	- Número de reintentos de bajada de puerto (portdwnrc) 120

# **Solucionar problemas**

Es posible utilizar las técnicas generales de solución de problemas para utilidades de host de Windows. No olvide consultar las notas de la versión más recientes para ver los problemas conocidos y las soluciones.

A continuación, se muestra una lista de las diferentes áreas que puede investigar en busca de posibles problemas de interoperabilidad:

- Para identificar posibles problemas de interoperabilidad, confirme que las utilidades de host admiten la combinación de software del sistema operativo de host, hardware de host, software ONTAP y hardware de sistema de almacenamiento. Consulte ["Herramienta de matriz de interoperabilidad de NetApp"](http://mysupport.netapp.com/matrix) si quiere más información.
- Compruebe que tiene la configuración de iSCSI correcta.
- Si los LUN iSCSI no están disponibles después de un reinicio, verifique que el destino esté listado como persistente en la pestaña **Destinos persistentes** de la GUI del iniciador iSCSI de Microsoft.
- Si las aplicaciones que utilizan las LUN muestran errores al iniciar, compruebe que las aplicaciones estén configuradas para que dependan del servicio iSCSI.
- Para las rutas FC a controladoras de almacenamiento que ejecutan ONTAP, compruebe que las zonas de los switches FC están configuradas mediante los WWPN de las LIF de destino, no con los WWPN de los puertos físicos del nodo.
- Revise la ["Notas de la versión"](https://docs.netapp.com/es-es/ontap-sanhost/hu_wuhu_71_rn.html) Para las utilidades de host de Windows que compruebe los problemas conocidos. Las notas de la versión incluyen una lista de problemas conocidos y limitaciones.
- Consulte la información de solución de problemas en la Guía de administración de SAN para la versión de ONTAP.
- Búsqueda ["NetApp Bugs Online"](https://mysupport.netapp.com/site/bugs-online/product) para problemas descubiertos recientemente.
	- En el campo Tipo de error en Búsqueda avanzada, seleccione **iSCSI Windows** y luego seleccione **Ir**. Debe repetir la búsqueda de Bug Type **FCP -Windows**.
- Recopila información sobre tu sistema.
- Registre los mensajes de error que se muestran en el host o la consola del sistema de almacenamiento.
- Recoja los archivos de registro del host y del sistema de almacenamiento.
- Registre los síntomas del problema y todos los cambios realizados en el host o el sistema de almacenamiento justo antes de que se apareciera el problema.
- Si no puede resolver el problema, póngase en contacto con el soporte técnico de NetApp para obtener ayuda.

# **Información de copyright**

Copyright © 2024 NetApp, Inc. Todos los derechos reservados. Imprimido en EE. UU. No se puede reproducir este documento protegido por copyright ni parte del mismo de ninguna forma ni por ningún medio (gráfico, electrónico o mecánico, incluidas fotocopias, grabaciones o almacenamiento en un sistema de recuperación electrónico) sin la autorización previa y por escrito del propietario del copyright.

El software derivado del material de NetApp con copyright está sujeto a la siguiente licencia y exención de responsabilidad:

ESTE SOFTWARE LO PROPORCIONA NETAPP «TAL CUAL» Y SIN NINGUNA GARANTÍA EXPRESA O IMPLÍCITA, INCLUYENDO, SIN LIMITAR, LAS GARANTÍAS IMPLÍCITAS DE COMERCIALIZACIÓN O IDONEIDAD PARA UN FIN CONCRETO, CUYA RESPONSABILIDAD QUEDA EXIMIDA POR EL PRESENTE DOCUMENTO. EN NINGÚN CASO NETAPP SERÁ RESPONSABLE DE NINGÚN DAÑO DIRECTO, INDIRECTO, ESPECIAL, EJEMPLAR O RESULTANTE (INCLUYENDO, ENTRE OTROS, LA OBTENCIÓN DE BIENES O SERVICIOS SUSTITUTIVOS, PÉRDIDA DE USO, DE DATOS O DE BENEFICIOS, O INTERRUPCIÓN DE LA ACTIVIDAD EMPRESARIAL) CUALQUIERA SEA EL MODO EN EL QUE SE PRODUJERON Y LA TEORÍA DE RESPONSABILIDAD QUE SE APLIQUE, YA SEA EN CONTRATO, RESPONSABILIDAD OBJETIVA O AGRAVIO (INCLUIDA LA NEGLIGENCIA U OTRO TIPO), QUE SURJAN DE ALGÚN MODO DEL USO DE ESTE SOFTWARE, INCLUSO SI HUBIEREN SIDO ADVERTIDOS DE LA POSIBILIDAD DE TALES DAÑOS.

NetApp se reserva el derecho de modificar cualquiera de los productos aquí descritos en cualquier momento y sin aviso previo. NetApp no asume ningún tipo de responsabilidad que surja del uso de los productos aquí descritos, excepto aquello expresamente acordado por escrito por parte de NetApp. El uso o adquisición de este producto no lleva implícita ninguna licencia con derechos de patente, de marcas comerciales o cualquier otro derecho de propiedad intelectual de NetApp.

Es posible que el producto que se describe en este manual esté protegido por una o más patentes de EE. UU., patentes extranjeras o solicitudes pendientes.

LEYENDA DE DERECHOS LIMITADOS: el uso, la copia o la divulgación por parte del gobierno están sujetos a las restricciones establecidas en el subpárrafo (b)(3) de los derechos de datos técnicos y productos no comerciales de DFARS 252.227-7013 (FEB de 2014) y FAR 52.227-19 (DIC de 2007).

Los datos aquí contenidos pertenecen a un producto comercial o servicio comercial (como se define en FAR 2.101) y son propiedad de NetApp, Inc. Todos los datos técnicos y el software informático de NetApp que se proporcionan en este Acuerdo tienen una naturaleza comercial y se han desarrollado exclusivamente con fondos privados. El Gobierno de EE. UU. tiene una licencia limitada, irrevocable, no exclusiva, no transferible, no sublicenciable y de alcance mundial para utilizar los Datos en relación con el contrato del Gobierno de los Estados Unidos bajo el cual se proporcionaron los Datos. Excepto que aquí se disponga lo contrario, los Datos no se pueden utilizar, desvelar, reproducir, modificar, interpretar o mostrar sin la previa aprobación por escrito de NetApp, Inc. Los derechos de licencia del Gobierno de los Estados Unidos de América y su Departamento de Defensa se limitan a los derechos identificados en la cláusula 252.227-7015(b) de la sección DFARS (FEB de 2014).

## **Información de la marca comercial**

NETAPP, el logotipo de NETAPP y las marcas que constan en <http://www.netapp.com/TM>son marcas comerciales de NetApp, Inc. El resto de nombres de empresa y de producto pueden ser marcas comerciales de sus respectivos propietarios.